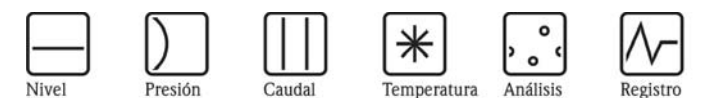

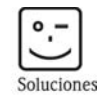

 $\degree$ 

Componentes

Servicios

# Descripción de las funciones del instrumento Gammapilot M FMG60

Medición radiométrica

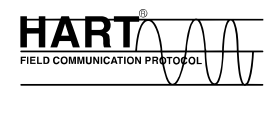

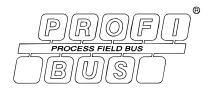

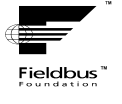

BA287F/23/es/11.05

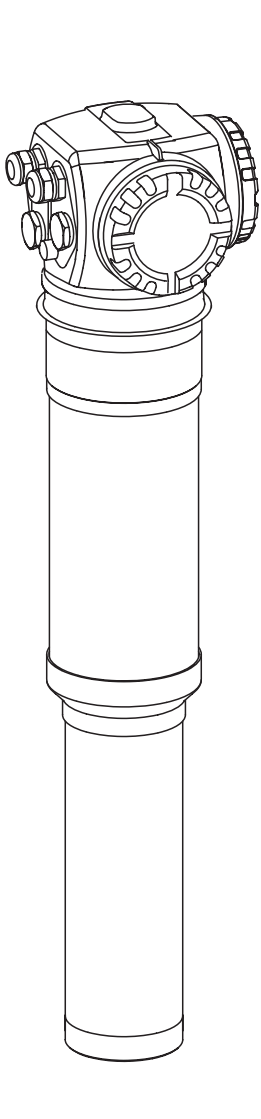

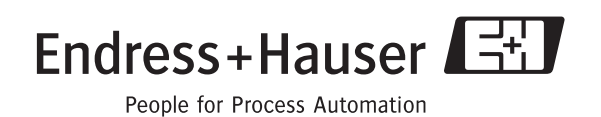

# Índice de contenidos

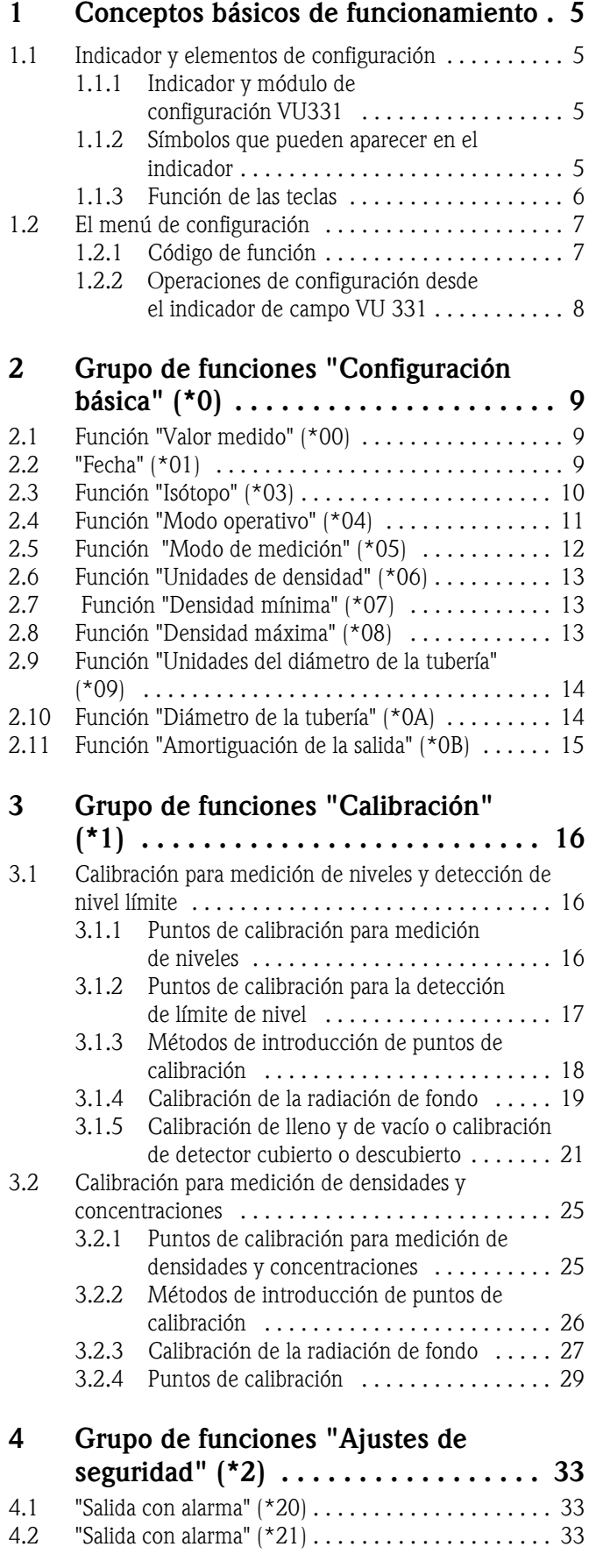

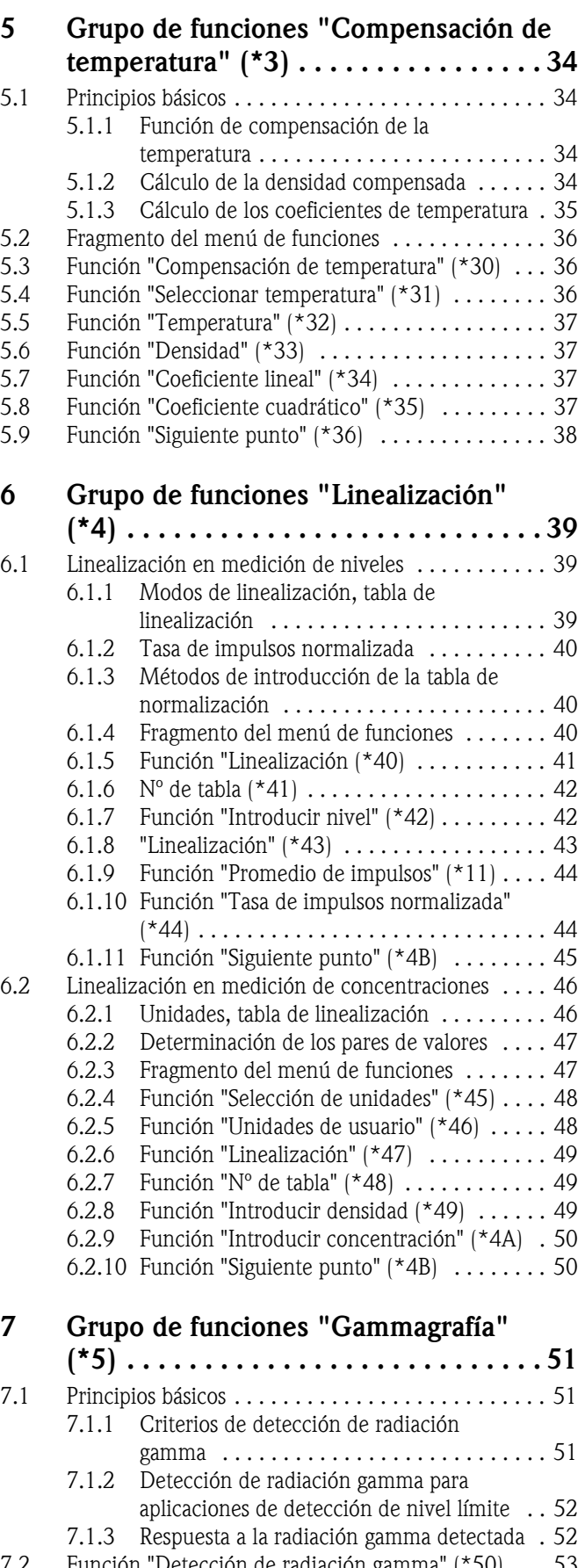

7.2 Función "Detección de radiación gamma" (\*50) ... 53<br>7.3 Función "Intervalo de tiempo" (\*51) ........... 53 Función "Intervalo de tiempo"  $(*51)$  . . . . . . . . . . . 53

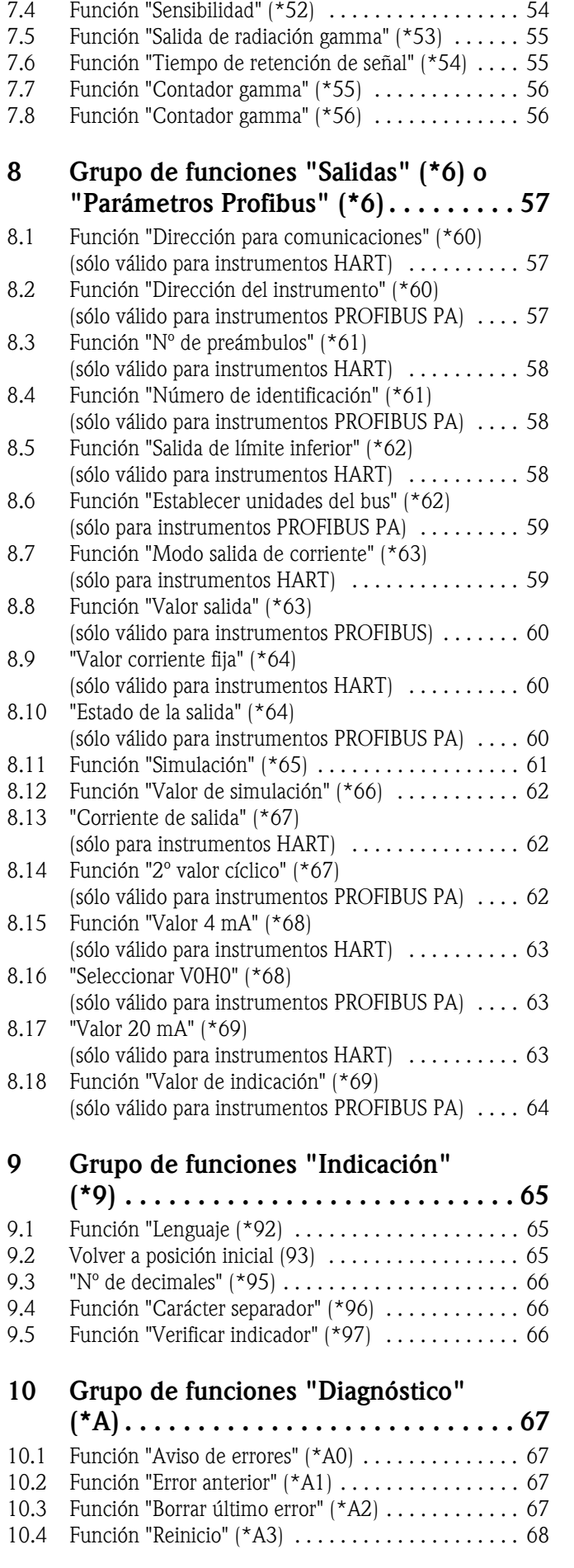

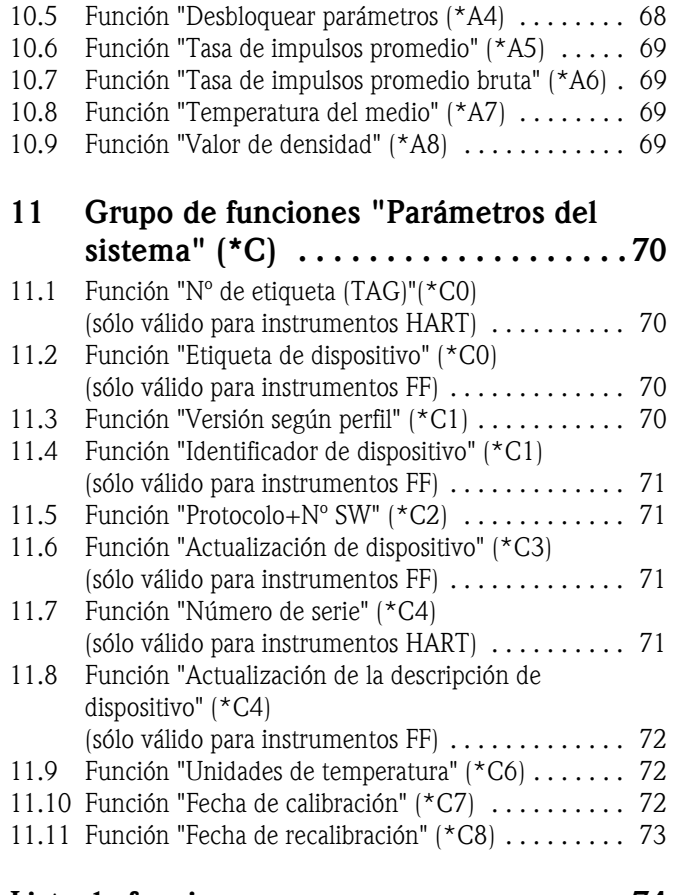

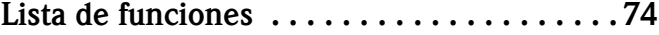

# 1 Conceptos básicos de funcionamiento

# <span id="page-4-0"></span>1.1 Indicador y elementos de configuración

El indicador y el módulo de configuración VU331 se ubican en el indicador remoto y en la unidad operativa FHX40. El valor medido puede leerse a través del cristal de la cubierta. Para operar con el instrumento, hay que retirar los cuatro tornillos y abrir la unidad FHX40.

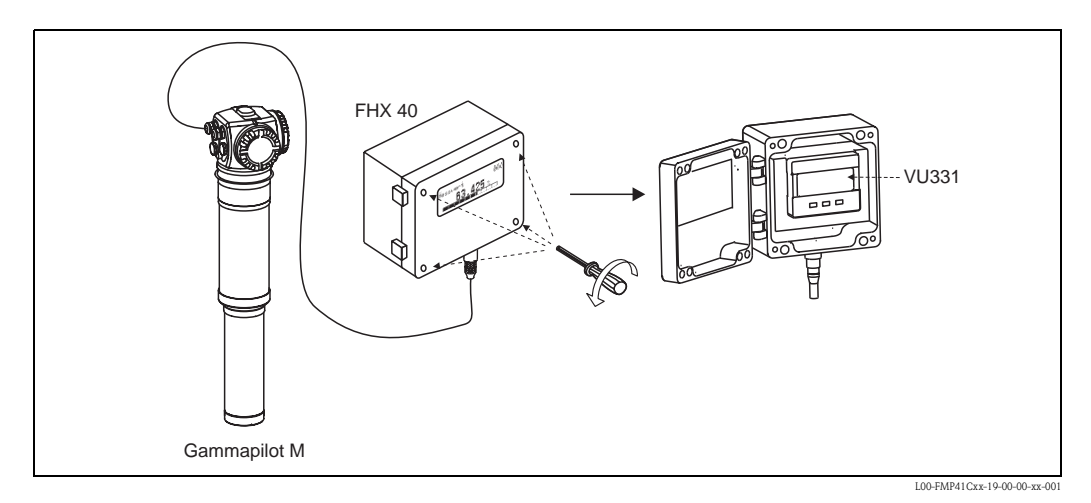

## <span id="page-4-1"></span>1.1.1 Indicador y módulo de configuración VU331

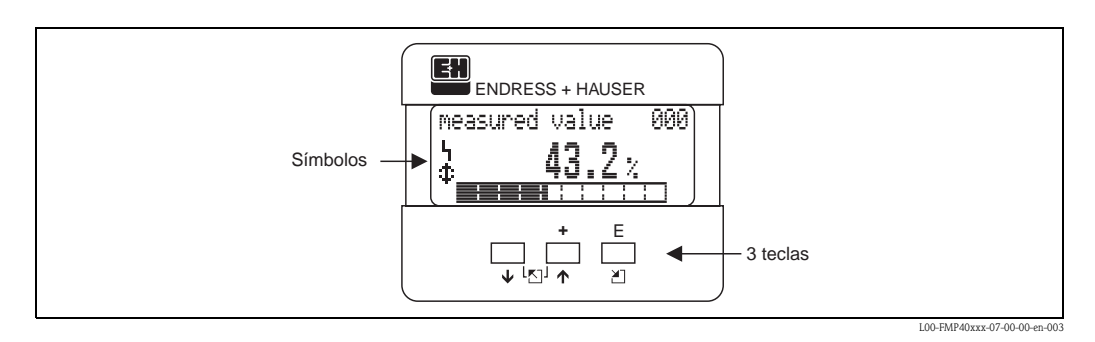

## <span id="page-4-2"></span>1.1.2 Símbolos que pueden aparecer en el indicador

En la tabla siguiente se describen los distintos símbolos que pueden aparecer en el indicador de cristal líquido:

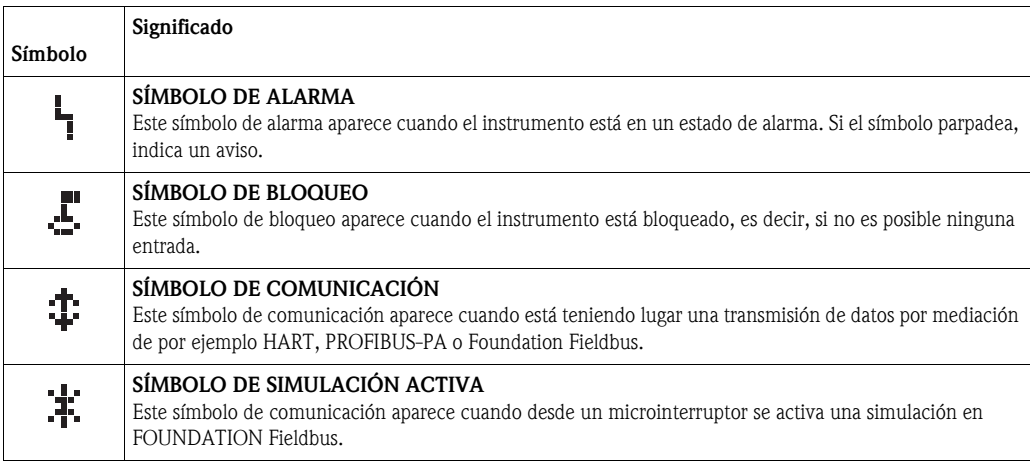

# <span id="page-5-0"></span>1.1.3 Función de las teclas

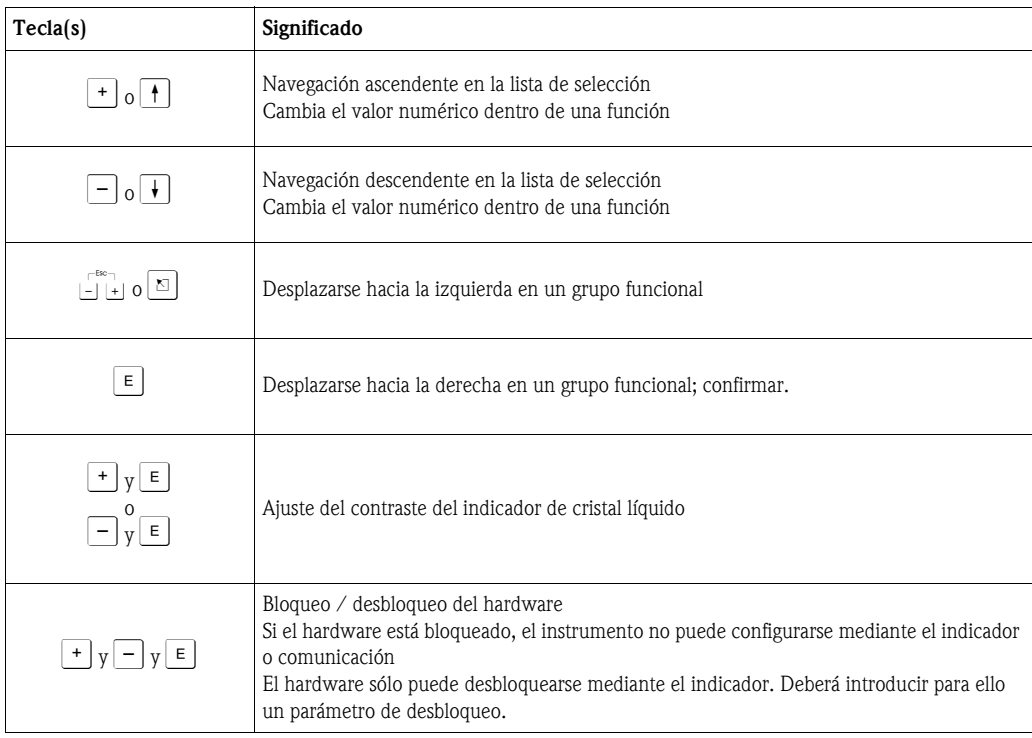

# <span id="page-6-0"></span>1.2 El menú de configuración

## <span id="page-6-1"></span>1.2.1 Código de función

Las funciones de Gammapilot M se disponen en un menú de configuración. Para garantizar una fácil orientación por el menú, el indicador muestra un código de posición único para cada función. Este código consiste en un carácter alfanumérico y dos caracteres numéricos.

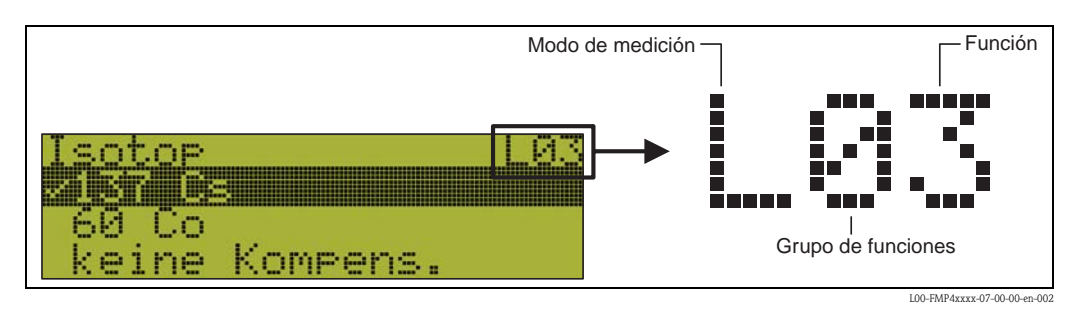

- El carácter alfabético especifica el modo de medición en curso de Gammapilot M:
- L: nivel
- S: límite (conmutación de nivel)
- D: densidad
- C: Concentración
- \*: ningún modo de medición seleccionado
- El primer carácter numérico identifica en grupo de funciones:
	- configuración básica \*0
	- calibración \*1
	- ajustes de seguridad \*2
	- ...
- El segundo dígito numera las funciones individuales dentro del grupo de funciones: configuración básica \*0
	- $-$  fecha  $*01$
- isótopo \*03
- modo operativo \*04
- ...

En adelante, siempre tras el nombre de la función se indica su posición entre paréntesis. Se asume que el modo de medición no se ha seleccionado todavía. (p. ej. "Fecha" (\*01)).

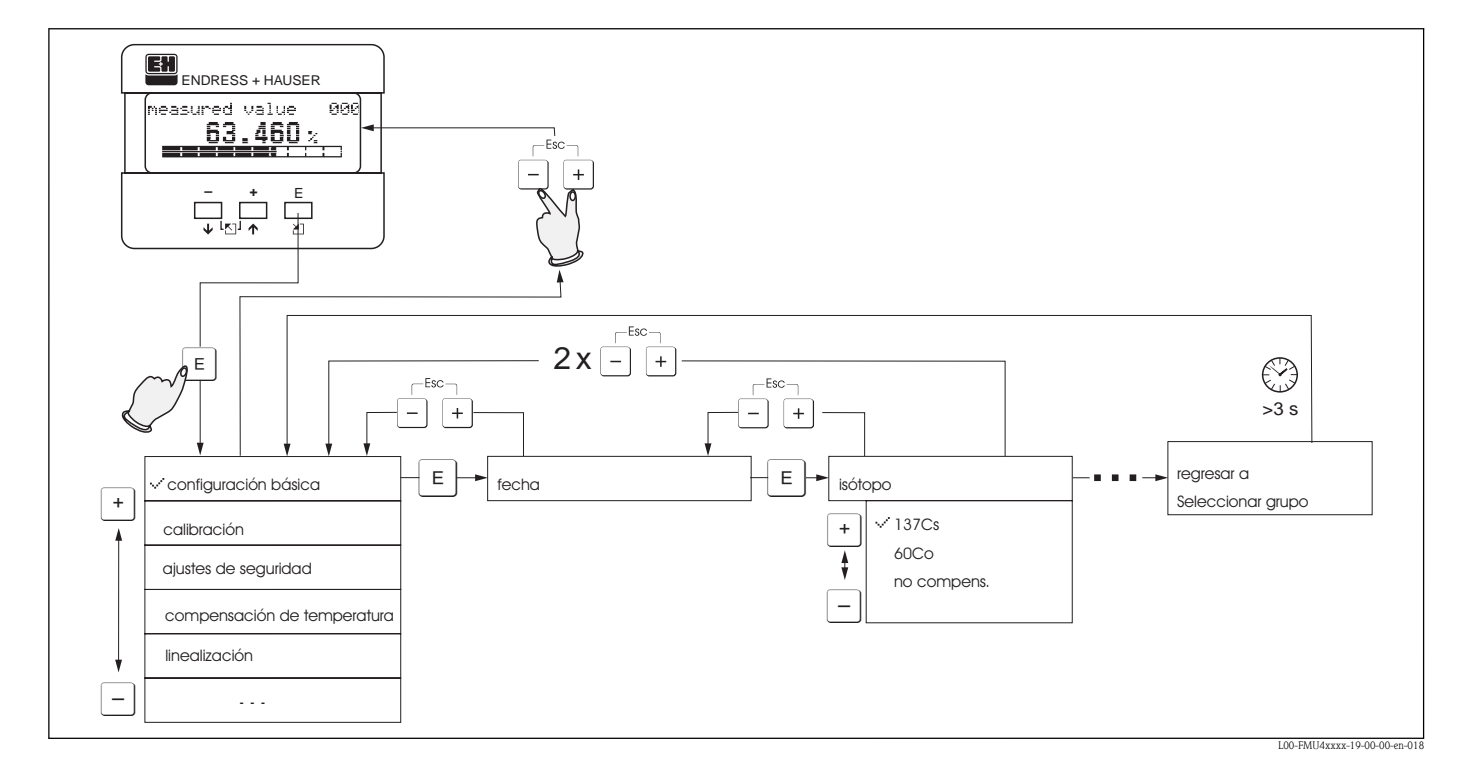

## <span id="page-7-0"></span>1.2.2 Operaciones de configuración desde el indicador de campo VU 331

- 1. Cambie del modo indicador Valor medido a **Seleccionar grupo** pulsando  $E$ .
- 2. Pulse  $\Box$  o  $\Box$  para seleccionar el **Grupo de funciones** deseado y confirme con la tecla  $\Box$ . Delante de la opción seleccionada aparecerá el símbolo ✓.
- 3. Desplácese por las opciones con las teclas  $\pm$  o  $\equiv$ .

#### *Menús de opciones*

- a. Seleccione los **Parámetros de función** deseados con  $\Box$  o  $\Box$ .
- b. Pulse la tecla  $\epsilon$  para confirmar la selección; delante del parámetro seleccionado aparecerá el símbolo ✓.
- c. Pulse la tecla  $\equiv$  para confirmar el valor modificado; el sistema sale del modo de edición.
- d. Pulse las teclas  $\pm y \equiv (=\pm 1)$  a la vez para interrumpir la selección; el sistema sale del modo de edición.

#### *Introducción de números y texto*

- a. Pulse  $\pm$  o  $\equiv$  para modificar el primer carácter **numérico** / texto.
- b. La tecla  $\Box$  coloca el cursor en el carácter siguiente; continúe con a. hasta haber completado la entrada.
- c. Si en el cursor aparece un símbolo  $\Box$ , pulse **E** para aceptar el valor introducido; el sistema sale del modo de edición.
- d. Si en el cursor aparece un símbolo ←, pulse **E** para volver al carácter anterior (p. ej. para corregir la entrada).
- e. Con las teclas  $\pm y \Box (= \Box)$  se interrumpe la selección; el sistema sale del modo de edición.
- 4. Pulse  $\equiv$  para seleccionar la función siguiente.
- 5. Pulse una vez  $\pm$  y  $\equiv$  (=  $\frac{1}{2}$ ); el sistema regresa a la **función** anterior. Pulse dos veces  $\pm$  y  $\Box$  (=  $\Box$ ); el sistema regresa a **Seleccionar grupos.**
- 6. Pulse  $\exists y \exists (= \exists \exists)$  para regresar al modo de indicación **Valor medido.**

# <span id="page-8-0"></span>2 Grupo de funciones "Configuración básica" (\*0)

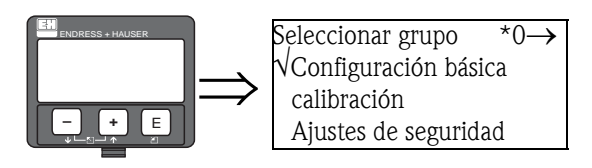

# <span id="page-8-1"></span>2.1 Función "Valor medido" (\*00)

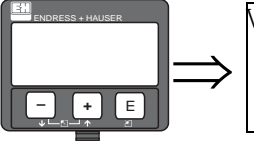

Valor medido \*00 85,00 % ■■■■■■■■■ I I

Esta función muestra el valor de medida obtenido.

- ! ¡Nota! En la función "Nº de decimales" (\*95) se puede seleccionar el número de dígitos decimales que se van a mostrar.
	- En la función "Carácter separador" (\*96) es posible seleccionar el símbolo de separación para la parte decimal (punto o coma).
	- El gráfico de barra de la línea inferior da una representación gráfica del valor medido.
	- Si Gammapilot M detecta un error, se muestran alternativamente el valor medido y el mensaje de error asociado a dicho error.

# <span id="page-8-2"></span>2.2 "Fecha" (\*01)

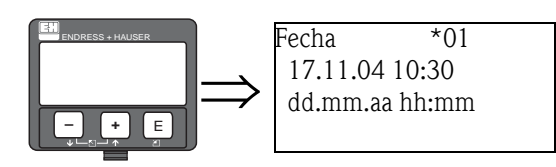

En esta función para la configuración básica se especifican la fecha del día y la hora.

#### Formato: dd.mm.aa hh:mm

en donde:

- dd: el día ("01" ... "31")
- mm: el mes ("01 ... "12")
- aa: el año (p. ej. "04" para 2004)
- hh: la hora ("00" ... "23")
- mm: el minuto ("00" ... "59")

Tras introducir cada uno de estos valores, es necesario confirmar con la tecla "E".

# <span id="page-9-0"></span>2.3 Función "Isótopo" (\*03)

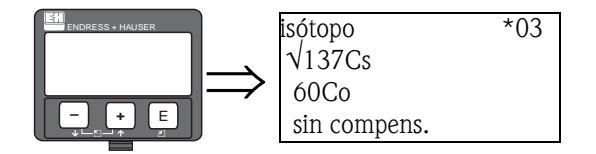

Esta función se usa para especificar qué isótopo se emplea para la medición. Gammapilot M necesita esta información para la compensación de decaímiento.

#### Opciones seleccionables:

- $\blacksquare$ <sup>137</sup>Cs
- $\blacksquare$ <sup>60</sup>Co
- $\blacksquare$  sin compensación

# <span id="page-10-0"></span>2.4 Función "Modo operativo" (\*04)

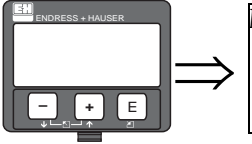

Modo operativo \*04 √autónomo maestro esclavo

En esta función se especifica en qué modo operativo se va a emplear Gammapilot M.

! ¡Nota! Esta elección se especifica una sola vez y a continuación la función se bloquea automáticamente. Sólo puede volver a desbloquearse con una reinicialización de Gammapilot M (función "Reinicio"  $(*A3)$ .

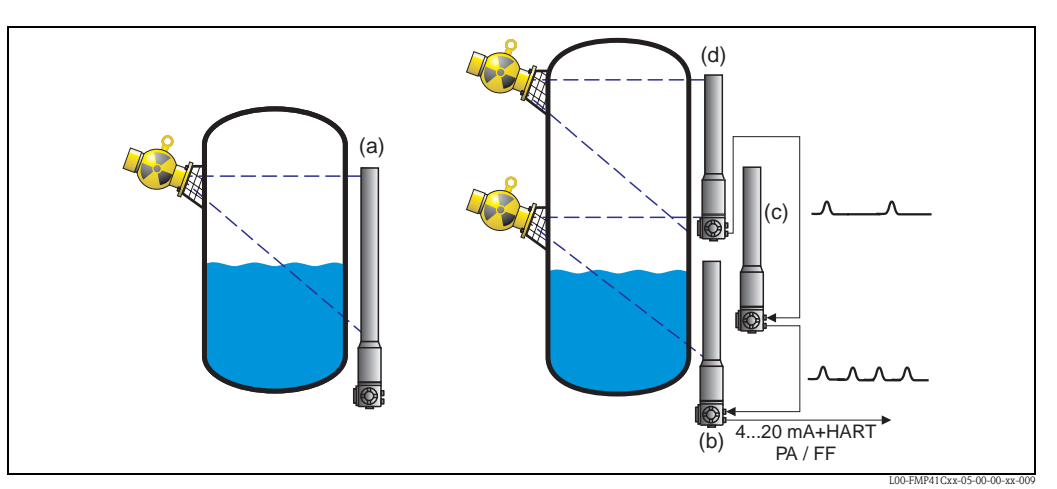

*Modos operativos posibles de Gammapilot M: a: Autónomo b: maestro; c: esclavo(s); d: esclavo final*

### Opciones seleccionables:

#### • autónomo

- Se selecciona esta opción si Gammapilot M se usa como instrumento único.
- maestro

Se selecciona esta opción si Gammapilot se halla al inicio de una cadena de instrumentos conectados en cascada. El maestro recibe impulsos de un esclavo al cual se halla conectado, añade sus propios impulsos y calcula el valor de medida a partir de esta suma.

• esclavo

Se selecciona esta opción si Gammapilot M se halla en mitad de una cadena de instrumentos conectados en cascada. El esclavo recibe los impulsos de otro esclavo conectado más allá o o de un esclavo final, añade sus propios impulsos a éstos y transmite esta suma al siguiente Gammapilot M (maestro o esclavo) de la cadena.

Con la selección de esta opción finaliza el proceso de configuración básica. Al conectar diversos transmisores en cascada, la calibración posterior se lleva a cabo sólo en el maestro.

#### • esclavo final

Se selecciona esta opción si Gammapilot M se halla al final de una cadena de instrumentos conectados en cascada. El esclavo final no recibe impulsos de otro instrumento, sino que transmite sus propios impulsos al siguiente Gammapilot M (maestro o esclavo) de la cadena. Con la selección de esta opción finaliza el proceso de configuración básica. Al conectar diversos transmisores en cascada, la calibración posterior se lleva a cabo sólo en el maestro.

• sin definir

Se muestra esta opción mientras todavía no se haya seleccionado ningún modo operativo. Para continuar con la configuración básica, es necesario seleccionar alguna opción.

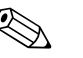

! ¡Nota! Si un "esclavo" o un "esclavo final" están conectados a alguna aplicación "ToF Tool - FieldTool Package", en la cabecera se muestra la tasa de impulsos de radiación, en lugar del valor medido.

# <span id="page-11-0"></span>2.5 Función "Modo de medición" (\*05)

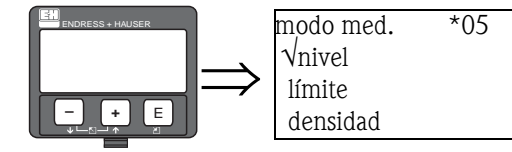

Esta función permite seleccionar el modo de medición deseado.

# $\bigotimes$  *i*Nota!

Esta elección se especifica una sola vez y a continuación la función se bloquea automáticamente. Sólo puede volver a desbloquearse con una reinicialización de Gammapilot M (función "Reinicio"  $(*A3)$ .

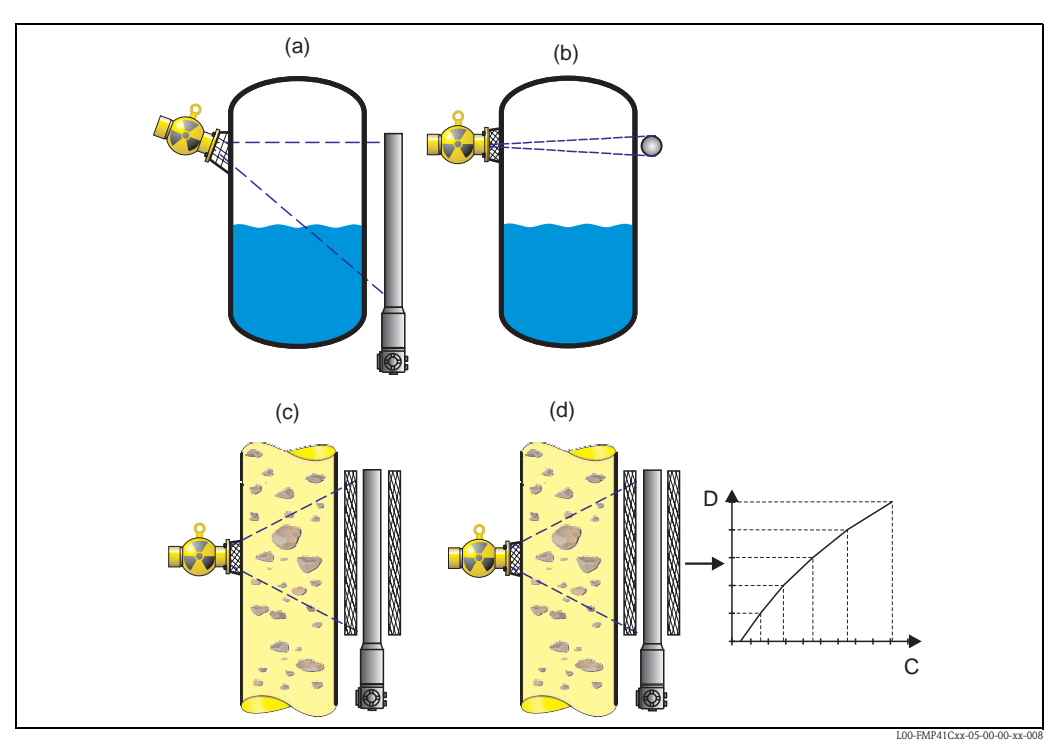

*Modos de medición posibles de Gammapilot M: a: medición (continua) de nivel; b: detección de nivel límite; c: medición de densidad (con compensación de temperatura, si se requiere); d: medición de concentración (medición de densidad seguida de linealización)*

#### Opciones seleccionables:

- nivel
- límite
- densidad (también con compensación de temperatura)
- concentración (medición de densidad seguida de linealización)

# <span id="page-12-0"></span>2.6 Función "Unidades de densidad" (\*06)

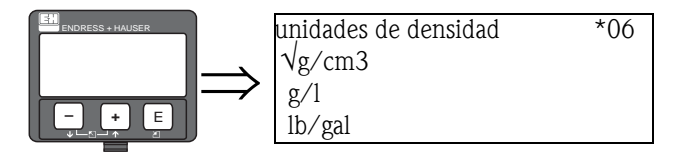

Esta función sólo es necesaria para la medición de densidades y de concentraciones. Se usa para seleccionar las unidades de densidad.

#### Opciones seleccionables:

- $g/cm^3$
- $g/1$
- $\blacksquare$  lb/gal; [1g/cm<sup>3</sup> = 8,345 lb/gal]
- lb/pie<sup>3</sup>; [1g/cm<sup>3</sup> = 62,428 lb/pie<sup>3</sup>]
- °Brix;  $[1^{\circ}B$ rix = 270,4  $(1 1/x)]$
- °Baumé; [1°Baumé = 144,3  $(1 1/x)$ ]
- $^{\circ}$ API; [1 $^{\circ}$ API = 131,5 (1,076/x 1)]
- **•**  $\textdegree$ Twaddell; [1 $\textdegree$ Twaddell = 200 (x-1)]

"x" es la densidad en  $g/cm<sup>3</sup>$ . La fórmula da el número de grados correspondientes a esta densidad.

# <span id="page-12-1"></span>2.7 Función "Densidad mínima" (\*07)

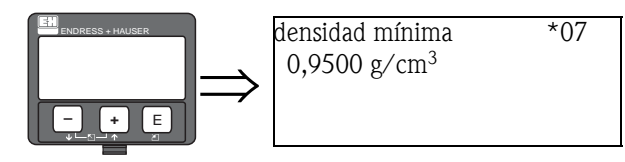

Esta función sólo es necesaria para la medición de densidades y de concentraciones. Se usa para especificar el límite inferior de la gama de densidades.

Para instrumentos análogos, esta densidad se corresponde con una salida de corriente de 4 mA.

# <span id="page-12-2"></span>2.8 Función "Densidad máxima" (\*08)

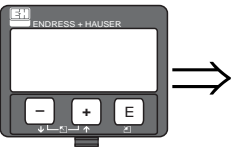

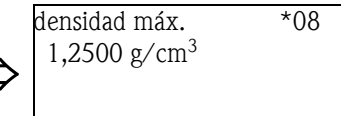

Esta función sólo es necesaria para la medición de densidades y de concentraciones. Se usa para especificar el límite superior de la gama de densidades.

Para instrumentos análogos, esta densidad se corresponde con una salida de corriente de 20 mA.

# <span id="page-13-0"></span>2.9 Función "Unidades del diámetro de la tubería" (\*09)

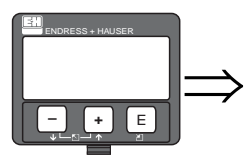

unidades del diámetro de la tubería \*09 √mm pulgadas

Esta función sólo es necesaria para la medición de densidades y de concentraciones. Se usa para seleccionar las unidades del diámetro de la tubería.

#### Opciones seleccionables:

- mm
- $\blacksquare$  pulgadas [1 pulgada = 25,4 mm]

# <span id="page-13-1"></span>2.10 Función "Diámetro de la tubería" (\*0A)

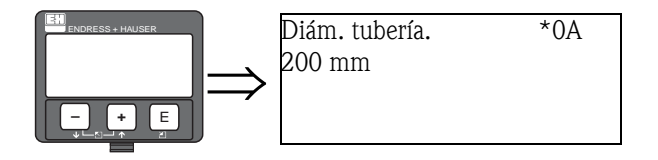

Esta función sólo es necesaria para la medición de densidades y de concentraciones. Se usa para especificar el camino óptico irradiado para la medición L. Para las instalaciones habituales, este valor es idéntico al diámetro interior de la tubería D<sub>I</sub>. Para otros tipos de instalaciones (según aumenta el camino óptico irradiado para la medición) el valor de este parámetro puede ser mayor (véase el esquema). Las paredes de la tubería no se consideran parte del camino óptico irradiado para la medición.

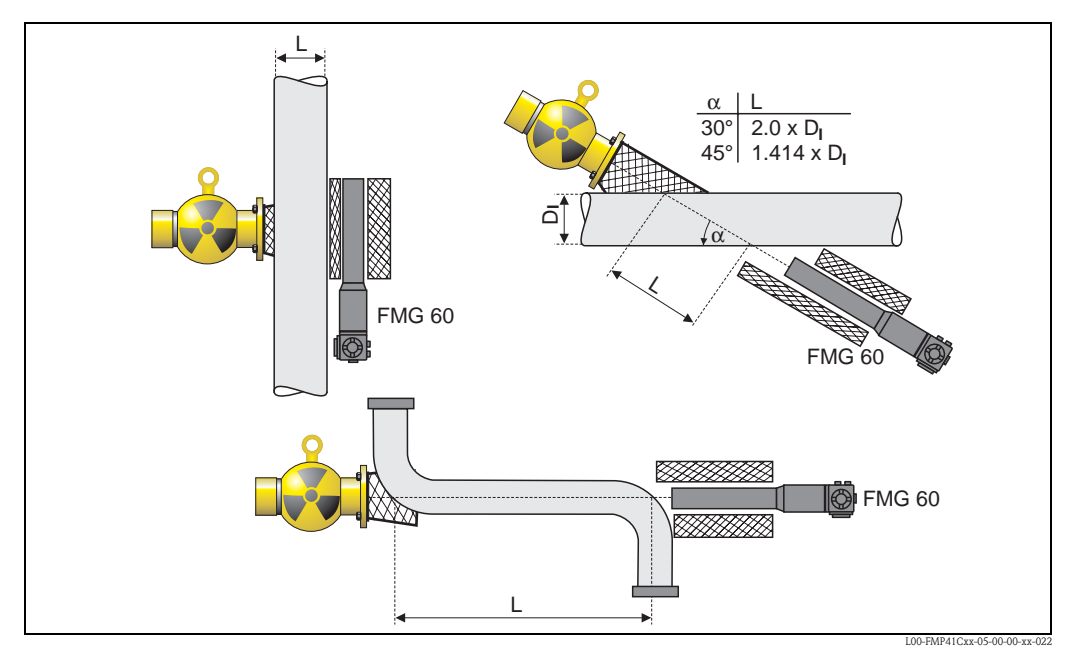

*Es necesario especificar siempre el camino óptico irradiado para la medición L en la función "Diámetro de la tubería" (\*0A). Según el tipo de instalación, este valor puede ser superior al diámetro de la tubería propiamente.*

# <span id="page-14-0"></span>2.11 Función "Amortiguación de la salida" (\*0B)

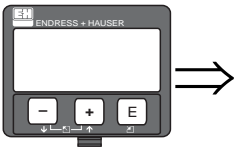

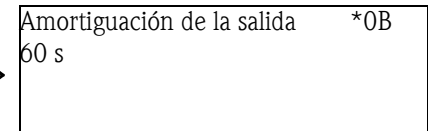

Esta función se usa para especificar la amortiguación de la señal de salida τ (en segundos) con que se suavizan los cambios en los valores de medida.

Tras un cambio brusco del valor de nivel o de densidad, se tarda 5 x τ hasta que se obtiene el nuevo valor de medida.

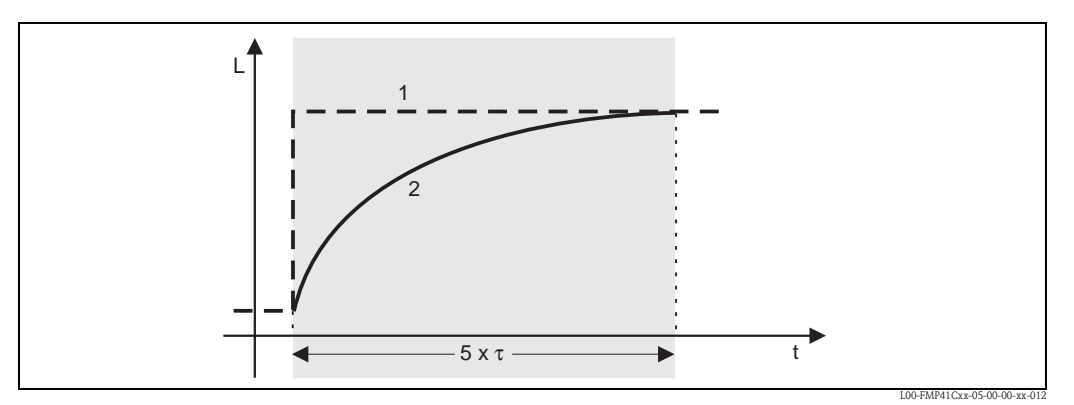

*Efecto de la amortiguación de la señal de salida; 1: Cambio de nivel (o de densidad); 2: Valor de medida*

#### Dominio de valores

1...999 s

#### Por defecto

El dominio de valores por defecto depende de la opción seleccionada en la función "Modo de medición" (\*05):

- $\blacksquare$  nivel 6 s
- límite 6 s
- $\blacksquare$  densidad 60 s
- $\blacksquare$  concentración 60 s

#### Selección de la amortiguación de la señal de salida

El valor más adecuado para la amortiguación de la señal de salida depende de las condiciones de proceso. Si se incrementa la amortiguación, las alteraciones del valor de medida se reducen considerablemente pero se incrementan los tiempos de espera entre medidas.

Si se desea amortiguar la influencia de removedores o de superficies fuertemente fluctuantes, es recomendable aumentar la amortiguación de la señal de salida.

Por el contrario, si es necesario registrar con cierto detalle los cambios rápidos de los valores de medida, no debe elegirse una amortiguación de señal de salida demasiado alta.

# <span id="page-15-0"></span>3 Grupo de funciones "Calibración" (\*1)

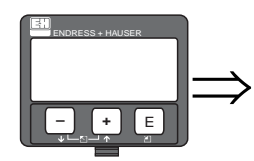

Seleccionar grupo  $*1\rightarrow$ √calibración ajustes de seguridad compensación de temperatura

! ¡Nota! En este capítulo, el grupo de funciones "calibración" (\*1) se desglosa según el modo de medición seleccionado:

- $\rightarrow$  [cap. 3.1](#page-15-1)
- : Calibración para medición de niveles y detección de nivel límite
- $\rightarrow$  [cap. 3.2](#page-24-0)
- : Calibración para medición de densidades y concentraciones

Algunas funciones aparecen en ambos subcapítulos, lo cual significa que su descripción se adapta a los modos de medición respectivos.

# <span id="page-15-1"></span>3.1 Calibración para medición de niveles y detección de nivel límite

### <span id="page-15-2"></span>3.1.1 Puntos de calibración para medición de niveles

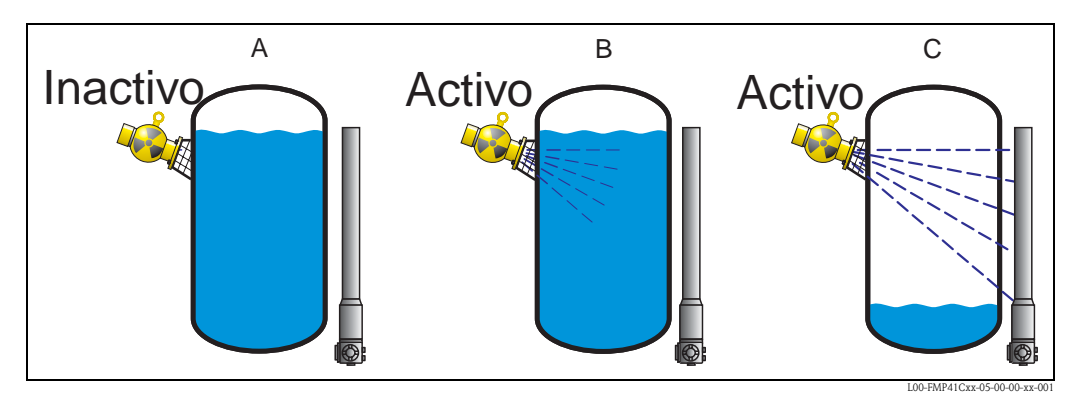

*Puntos de calibración para medición de niveles; A: Calibración de radiación de fondo; B: Calibración de lleno C:Calibración de vacío*

#### Calibración de la radiación de fondo

Se refiere a la situación siguiente:

- La fuente de radiación está desactivada.
- En todo el rango de medida, el recipiente se halla lo más lleno posible (idealmente: 100%).

La calibración de la radiación de fondo es necesaria para poder registrar la radiación de fondo natural en el lugar de montaje del transmisor Gammapilot M.La tasa de impulsos de esta radiación de fondo se restará automáticamente de cualquier otra tasa de impulsos de radiación. De este modo, sólo se va tener en cuenta y a medir la parte de la tasa de impulsos de radiación originaria de la fuente de radiación aplicada.

Al contrario que la radiación de la fuente aplicada, la radiación de fondo permanece prácticamente constante durante todo el proceso de medición. Así, no se halla sujeta a la compensación por decaímiento automática de Gammapilot M.

#### Calibración de lleno

Se refiere a la situación siguiente:

• La fuente de radiación está activada.

• En todo el rango de medida, el recipiente se halla lo más lleno posible (idealmente: 100%, mínimo 60%).

Si el recipiente no puede llenarse hasta por lo menos el 60% durante la calibración, la calibración de lleno puede llevarse a cabo, alternativamente, con la radiación desactivada, lo cual es un modo de simular un llenado del 100%. En este caso, la calibración de lleno resulta idéntica a la calibración de fondo. Dado que la tasa de impulsos de la radiación de fondo se resta automáticamente a las medidas tomadas, la tasa de impulsos de radiación que muestra el indicador es en torno a 0 cps.

#### Calibración de vacío

Se refiere a la situación siguiente:

- La fuente de radiación está activada.
- En todo el rango de medida, el recipiente se halla lo más vacío posible (idealmente: 0%, máximo 40%).

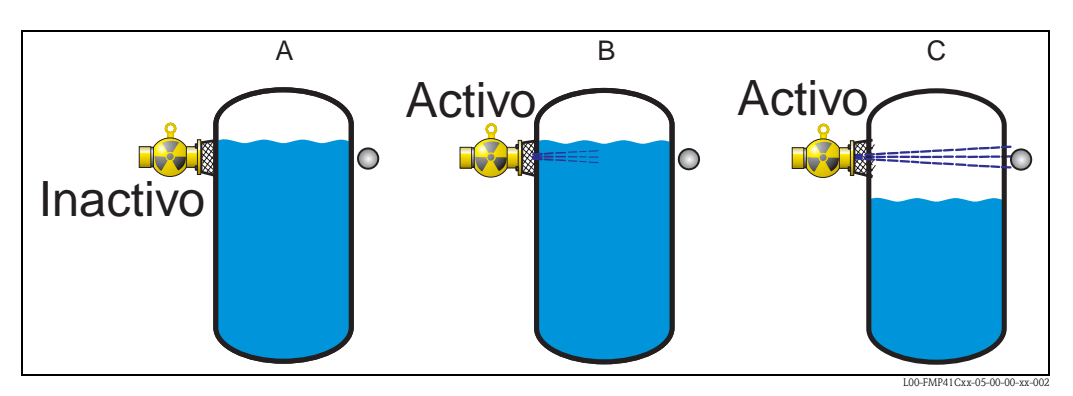

### <span id="page-16-0"></span>3.1.2 Puntos de calibración para la detección de límite de nivel

*Puntos de calibración para la detección de límite de nivel; A: Calibración de radiación de fondo; B: Calibración con el camino óptico irradiado cubierto; C: Calibración con el camino óptico irradiado al descubierto*

#### Calibración de la radiación de fondo

Se refiere a la situación siguiente:

- La fuente de radiación está desactivada.
- Siempre que sea posible, el camino óptico irradiado debe estar completamente cubierto.

La calibración de la radiación de fondo es necesaria para poder registrar la radiación de fondo natural en el lugar de montaje del transmisor Gammapilot M. La tasa de impulsos de esta radiación de fondo se restará automáticamente de cualquier otra tasa de impulsos de radiación. De este modo, sólo se va tener en cuenta y a medir la parte de la tasa de impulsos de radiación originaria de la fuente de radiación aplicada.

Al contrario que la radiación de la fuente aplicada, la radiación de fondo permanece prácticamente constante durante todo el proceso de medición. Así, no se halla sujeta a la compensación por decaímiento automática de Gammapilot M.

#### Calibración con el camino óptico irradiado cubierto

Se refiere a la situación siguiente:

- La fuente de radiación está activada.
- Siempre que sea posible, el camino óptico irradiado debe estar completamente cubierto.

Si el camino óptico irradiado no puede estar completamente cubierto durante la calibración, la calibración con el camino óptico irradiado cubierto puede llevarse a cabo, alternativamente, con la fuente de radiación desactivada, lo cual es un modo de simular la situación de cubrimiento total del detector. En este caso, la calibración con el detector completamente cubierto resulta idéntica a la calibración de fondo. Dado que la tasa de impulsos de la radiación de fondo se resta

automáticamente a las medidas tomadas, la tasa de impulsos de radiación que muestra el indicador es en torno a 0 c/s.

#### Calibración con el camino óptico irradiado al descubierto

- se refiere a la situación siguiente:
- La fuente de radiación está activada.
- El camino óptico irradiado está completamente descubierto.

### <span id="page-17-0"></span>3.1.3 Métodos de introducción de puntos de calibración

#### Calibración automática

Para una calibración automática, el recipiente debe llenarse hasta el valor requerido. Para calibrar la radiación de fondo, la fuente de radiación permanecerá desactivada, para calibrar el resto de puntos de calibración, la fuente de radiación se activará.

Gammapilot M registra automáticamente la tasa de impulsos de radiación. El usuario introduce el nivel asociado correspondiente.

#### Calibración manual

Si durante la puesta en marcha de Gammapilot M uno o varios puntos para el calibrado no pueden realizarse en la aplicación (por ejemplo, porque el recipiente no puede llenarse o vaciarse hasta el nivel suficiente), es necesario introducir el punto para el calibrado a mano.

Es decir, habrá que introducirse a mano, no sólo el nivel, sino también la tasa de impulsos de radiación asociada. Para más detalles acerca de los cálculos de la tasa de recuento de impactos, diríjase por favor a su organización de ventas Endress+Hauser habitual.

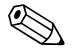

#### ! ¡Nota!

Al calibrar a mano, la fecha de calibración no se establece automáticamente. Debe ser introducida manualmente desde la función "Fecha de calibración" (\*C7).

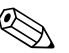

#### ! ¡Nota!

Un punto de calibración introducido a mano debería sustituirse por una calibración automática tan pronto como se alcanzara el nivel asociado durante el funcionamiento normal de la planta. Esta recalibración es aconsejable porque los puntos de calibración automática proporcionan mediciones más exactas.

## <span id="page-18-0"></span>3.1.4 Calibración de la radiación de fondo

#### Fragmento del menú de funciones

El siguiente fragmento del menú de funciones muestra cómo se introduce la calibración de la radiación de fondo. Cada función se explica individualmente en las secciones siguientes.

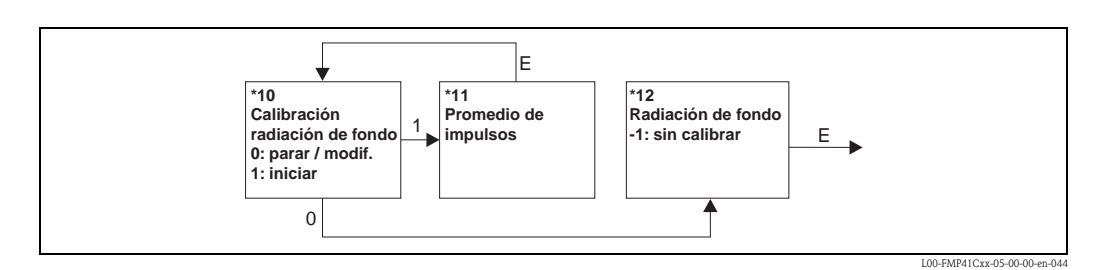

### Función "Calibración de la radiación de fondo" (\*10)

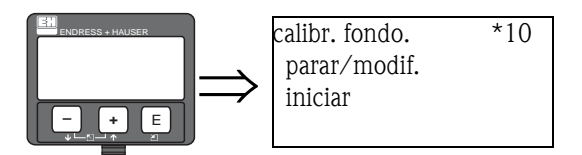

Esta función se usa para iniciar la calibración de la radiación de fondo

#### Opciones seleccionables:

#### • parar/modificar

Debe seleccionarse esta opción:

- si no se va a llevar a cabo ninguna calibración de radiación de fondo, sino que en su lugar se va a mostrar el resultado de una calibración de radiación de fondo anterior.
- si se va a llevar a cabo una calibración de radiación de fondo.

Al seleccionar esta opción, Gammapilot M cambia a la función "Tasa de impulsos de fondo" (\*12), que muestra la tasa de impulsos de radiación existente, el cual puede cambiarse si es necesario.

• iniciar

Esta función se usa para iniciar una calibración de radiación de fondo. Al seleccionar esta opción, Gammapilot M cambia a la función "Promedio de impulsos" (\*11).

#### "Promedio de impulsos" (\*11)

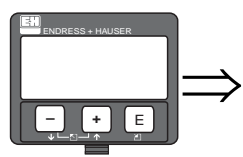

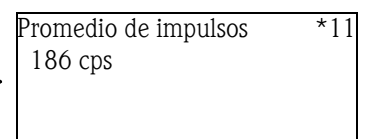

En esta función se muestra el promedio de la tasa de impulsos de radiación (si en la función anterior se ha seleccionado la opción "iniciar"). Al principio este valor fluctúa (por el carácter estadístico de los decaímientos), pero con el paso del tiempo se alcanza un valor promedio a medida que la integración progresa. Cuanto más largo sea el tiempo de promediado, menores serán las fluctuaciones residuales .

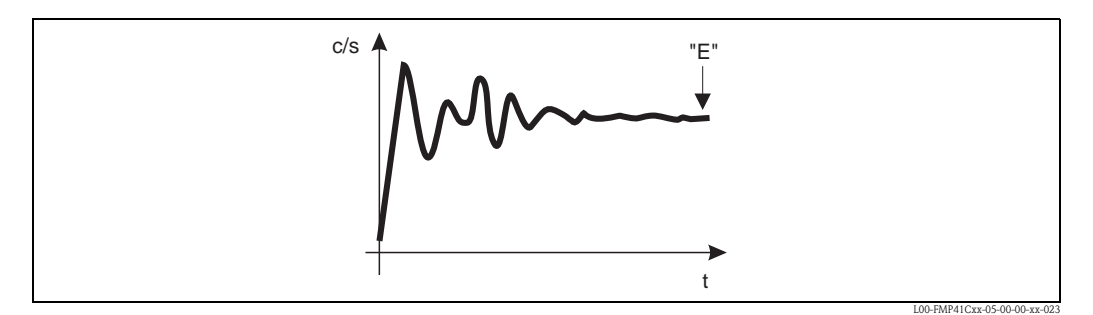

*Al principio, la tasa de impulsos de radiación experimenta fuertes fluctuaciones. Con el paso del tiempo se alcanza un valor promedio.*

Cuando el valor sea lo suficientemente estable, la función puede abandonarse pulsando la tecla "E". Entonces, Gammapilot M cambia a la función "Calib. fondo" (\*10). Seleccione "parar/modif." para poner fin al proceso de promediado. Este valor se transmitirá automáticamente a la función "Radiación fondo" (\*12).

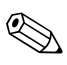

! ¡Nota! El tiempo de integración máximo es de 1.000 s. Pasado este intervalo de tiempo, el valor se transmite automáticamente a la función "Radiación fondo" (\*12).

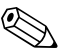

! ¡Nota! La integración no termina al pulsar la tecla "E" en la función "Radiación fondo" (\*11). Ésta continúa hasta que se selecciona la opción "parar/modif." en la función "Calib. fondo" (\*10). Por este motivo, puede haber alguna ligera desviación entre el último promedio mostrado en el indicador y el valor promedio final calculado por la función "Radiación fondo" (\*12).

#### Función "Radiación fondo" (\*12)

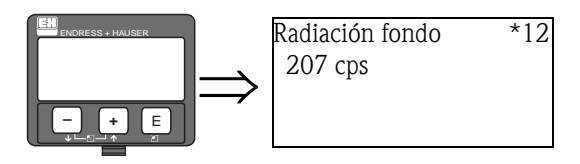

En esta función se muestra la tasa de impulsos de radiación obtenido por calibración de la radiación de fondo. El valor mostrado puede confirmarse y ponerse final proceso de calibración pulsando la tecla "E".

"-1" indica que aún no se ha efectuado ninguna calibración de radiación de fondo. En ese caso hay dos opciones:

- **•** o regresar a la función "**Calibración fondo"** (\*10) y volver a empezar el proceso de detección de la radiación de fondo
- o bien introducir a mano un valor de radiación de fondo conocido (calibración manual). A continuación, Gammapilot M pasa a las funciones "Punto calib." (\*13)o (\*1A).

### <span id="page-20-0"></span>3.1.5 Calibración de lleno y de vacío o calibración de detector cubierto o descubierto

#### Fragmento del menú de funciones

El siguiente fragmento del menú de funciones muestra cómo se introducen la calibración de lleno y de vacío (para la medición de niveles) o la calibración de detector cubierto y descubierto (para detección de nivel límite).

Cada función se explica individualmente en las secciones siguientes.

Estas funciones sólo son accesibles tras haber llevado a cabo un proceso de calibración.

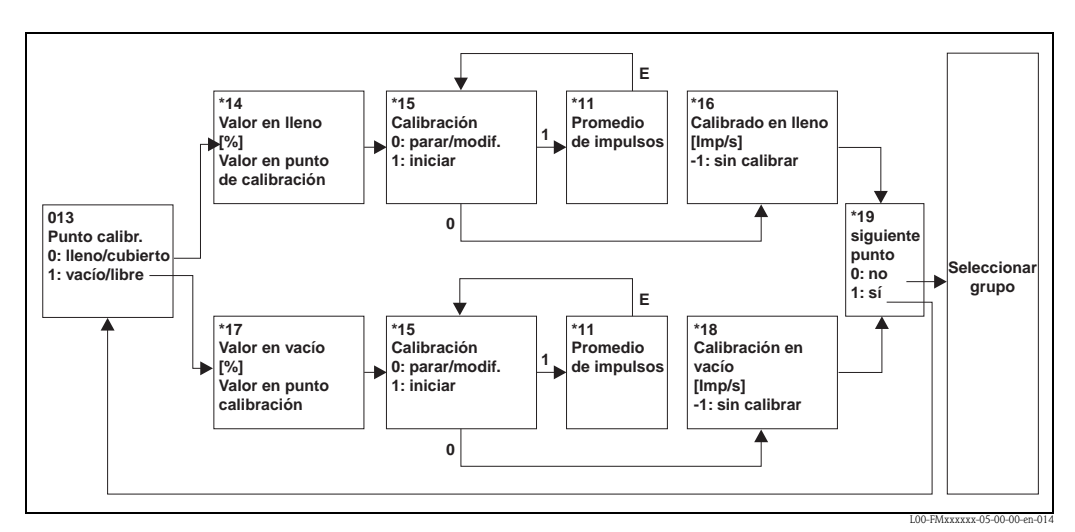

*Nota: Las funciones "Valor de lleno" (\*14) y "Valor de vacío" (\*17) sólo se muestran si en la función "Modo de medición" (\*05) se ha seleccionado la opción "nivel".*

#### Función "Punto de calibración" (\*13)

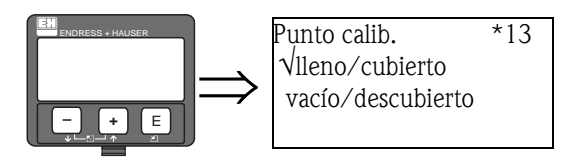

Esta función se usa para seleccionar el punto de calibración ("lleno/cubierto" o "vacío/descubierto") que se va a introducir.

#### Opciones seleccionables:

- lleno/cubierto
- vacío/descubierto

**– +** E

#### Función "Valor lleno" (\*14) Función "Valor vacío" (\*17)

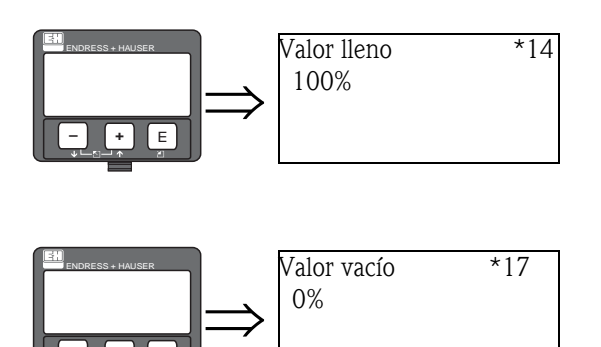

Estas funciones sólo son necesarias para medición de niveles. Se usan para especificar el nivel al cual se lleva a cabo la calibración de lleno o de vacío.

#### *Gama de valores*

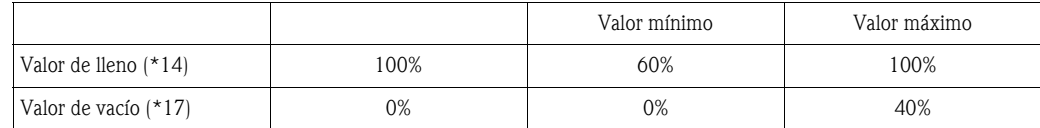

#### Función "Calibración" (\*15)

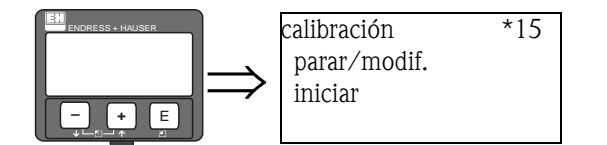

Esta función se usa para iniciar la introducción automática del punto de calibración seleccionado.

#### Opciones seleccionables:

#### • parar/modificar

- Debe seleccionarse esta opción:
- si no se va a introducir ningún punto de calibración (p. ej. porque ya esté introducido). En este caso, la tasa de impulsos de radiación del punto de calibración se muestra en las funciones siguientes, "Calib. de lleno" (\*16) o "Calib. de vacío" (\*17). Este valor puede cambiarse, si es necesario.
- si el punto de calibración se va a introducir manualmente. Ello puede hacerse desde las funciones siguientes, "Calib. de lleno." (\*16) o "Calib. de vacío." (\*17).

#### • iniciar

Esta opción función se usa para iniciar la introducción automática del punto de calibración. Al seleccionar esta opción, Gammapilot M cambia a la función "Promedio de impulsos" (\*11).

#### "Promedio de impulsos" (\*11)

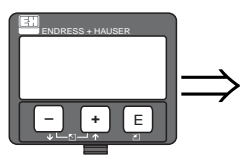

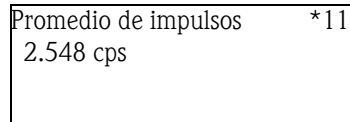

En esta función se muestra el promedio de la tasa de impulsos de radiación (si en la función anterior se ha seleccionado la opción "iniciar"). Al principio este valor fluctúa (por el carácter estadístico de los decaímientos), pero con el paso del tiempo se alcanza un valor promedio a medida que la integración progresa. Cuanto más largo sea el tiempo de promediado, menores serán las fluctuaciones residuales .

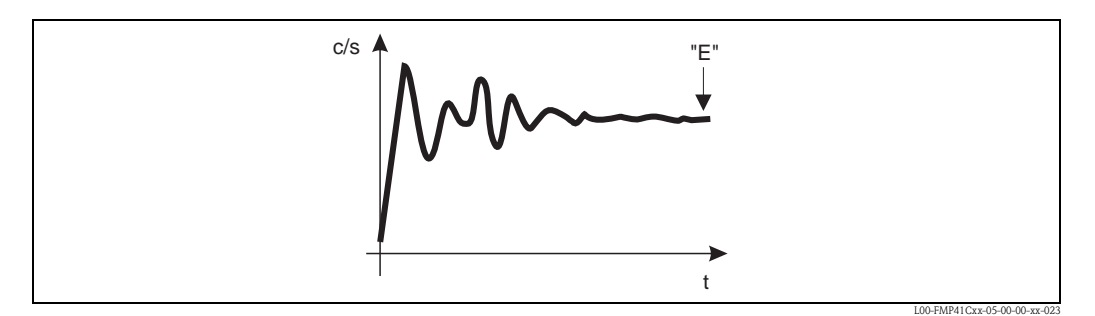

*Al principio, la tasa de impulsos de radiación experimenta fuertes fluctuaciones. Con el paso del tiempo se alcanza un valor promedio.*

Cuando el valor sea lo suficientemente estable, la función puede abandonarse pulsando la tecla "E". Entonces, Gammapilot M cambia a la función "Calibración" (\*15). Seleccione "parar/modif." para poner fin al proceso de promediado. Este valor se transmite automáticamente a las funciones "Calib. de lleno" (\*16) o "Calib. de vacío" (\*18), respectivamente.

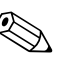

! ¡Nota! El tiempo de integración máximo es de 1.000 s. Pasado este intervalo de tiempo, el valor se transmite automáticamente a las funciones "Calib. de lleno" (\*16) o "Calib. de vacío" (\*18), respectivamente.

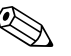

#### ! ¡Nota!

La integración no termina al pulsar la tecla "E" en la función "Radiación fondo" (\*11). Ésta continúa hasta que se selecciona la opción "parar/modif." en la función "Calibración" (\*15). Por este motivo, puede haber alguna ligera desviación entre el último promedio mostrado en el indicador y el valor final en las funciones "Calib. de lleno" (\*16) o "Calib. de vacío (\*18).

#### Función "Calibración de lleno" (\*16) Función "Calibración de vacío" (\*18)

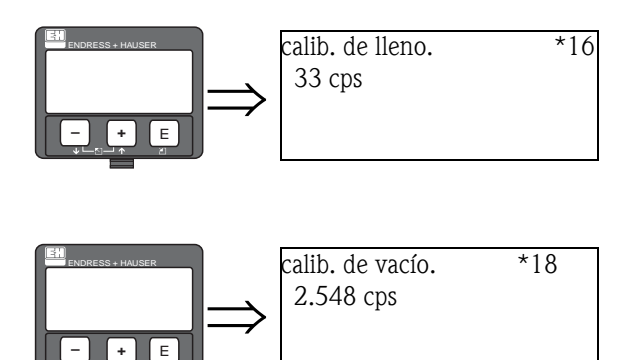

En estas funciones se muestran las tasas de impulsos de radiación de los respectivos puntos de calibración. El valor mostrado debe confirmarse pulsando la tecla "E".

"-1" indica que aún no se ha efectuado ninguna calibración de radiación de fondo. En ese caso hay dos opciones:

- o regresar a la función "Calibración" (\*15) y reiniciar el proceso de calibración
- o bien introducir a mano un valor de radiación de fondo conocido (calibración manual)

#### Función "Siguiente punto" (\*19)

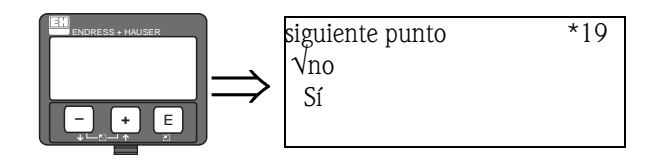

.

Esta función se usa para especificar si se van a introducir más puntos de calibración.

#### Opciones seleccionables:

#### • no

Esta opción debe seleccionarse después de haber introducido los dos puntos de calibración. Tras seleccionar esta opción, Gammapilot M regresará a Seleccionar grupo y el proceso de calibración habrá finalizado.

• sí

Esta opción debe seleccionarse si aún no se ha introducido más que un punto de calibración. Tras seleccionar esta opción, Gammapilot M regresará a la función "Punto calib." (\*13) y se podrá introducir el siguiente punto de calibración.

# <span id="page-24-0"></span>3.2 Calibración para medición de densidades y concentraciones

### <span id="page-24-1"></span>3.2.1 Puntos de calibración para medición de densidades y concentraciones

#### Función de los puntos de calibración

Para medición de densidades y concentraciones, Gammapilot M necesita (a parte de la longitud del camino óptico irradiado de medición) los dos parámetros siguientes:

- El coeficiente de absorción µ del material medido
- La tasa de impulsos de radiación de referencia  $I_0^1$ .

Estos dos parámetros son calculados automáticamente a partir de los puntos de calibración siguientes:

- calibración de la radiación de fondo
- hasta nueve puntos de calibración para muestras de diversas densidades conocidas.

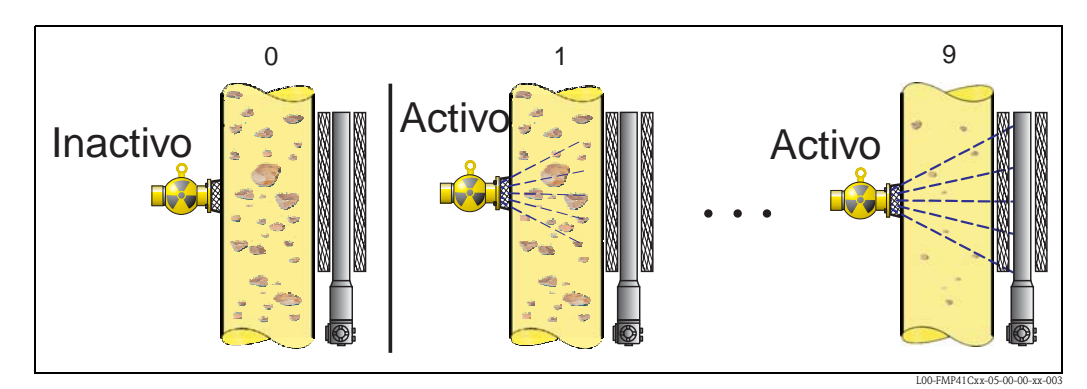

*Puntos de calibración para medición de densidades y concentraciones 0: calibración de radiación de fondo; 1 ... 9 puntos de calibración para diversas densidades*

#### Calibración a un punto

Para muchas aplicaciones basta con una calibración a un punto. Ello significa que, a parte de la calibración de la radiación de fondo, sólo se necesita una calibración más en un solo punto. Este punto de calibración debería hallarse lo más cerca posible de punto de trabajo. Las densidades en las proximidades de este punto de trabajo se miden con una mayor exactitud, mientras que la exactitud de la medición decrece al aumentar la distancia al punto de trabajo.

En el caso de la calibración a un punto, Gammapilot M calcula solamente la tasa de impulsos de radiación de referencia I<sub>0</sub>. Para el coeficiente de absorción utiliza un valor estándar de  $\mu = 7.7$  mm<sup>2</sup>/g.

#### Calibración a múltiples puntos

Si se necesita una gran exactitud en todo en rango de medida, debería efectuarse una calibración a dos puntos (o más, hasta nueve puntos). Los puntos de calibración deberían hallarse situados lo más lejos posible los unos de los otros y uniformemente distribuidos por todo el rango de medida. Una vez introducidos los puntos de calibración, Gammapilot M calcula automáticamente los parámetros  $I_0$  y  $\mu$ .

La calibración a múltiples puntos es especialmente recomendable para mediciones con una amplia gama de densidades o para mediciones que requieran una exactitud extrema.

<sup>1)</sup> I0 es la tasa de impulsos de radiación con la tubería vacía. En general, el valor de este parámetro suele ser significativamente superior a las tasas de impulsos de radiación habituales en una medición.

#### Recalibración

Gammapilot M proporciona un punto de calibración de más ("10") para su recalibración. Este punto puede introducirse si las condiciones de medición han cambiado, por ejemplo, por deposiciones en el tubo de medición.

Al introducir el punto de recalibración,  $I_0$  se recalcula para las nuevas condiciones de medición. Para el coeficiente de absorción µ, sin embargo, se conserva el valor inalterado del calculado en la calibración original.

### <span id="page-25-0"></span>3.2.2 Métodos de introducción de puntos de calibración

#### Calibración automática

Para efectuar una calibración automática, en el tubo de medición deben realizarse las condiciones del punto de calibración deseado, es decir, el tubo de medición ha de llenarse con un medio de la densidad deseada. Durante la calibración de la radiación de fondo, la fuente de radiación permanecerá desactivada, mientas que para hallar los otros puntos de calibración, la fuente de radiación estará activada.

Gammapilot M registra automáticamente la tasa de impulsos de radiación. La densidad asociada se determina en el laboratorio y el usuario la introduce en el instrumento.

#### Calibración manual

Para lograr una gran exactitud de medición, es recomendable determinar las tasas de impulsos de radiación para un par de muestras de la misma densidad y calcular la densidad media y la tasa de impulsos de radiación promedio de ambas. Estos valores pueden introducirse manualmente en Gammapilot M.

Si es posible, este procedimiento debería repetirse a una densidad más alta. Los dos valores de densidad deberían estar lo más separados posible el uno del otro.

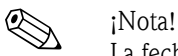

La fecha de calibración no se establece automáticamente cuando la calibración es manual. Es necesario introducirla manualmente en la función "Fecha de calibración" (\*C7).

## <span id="page-26-0"></span>3.2.3 Calibración de la radiación de fondo

#### Fragmento del menú de funciones

El siguiente fragmento del menú de funciones muestra cómo se introduce la calibración de la radiación de fondo. Cada función se explica individualmente en las secciones siguientes.

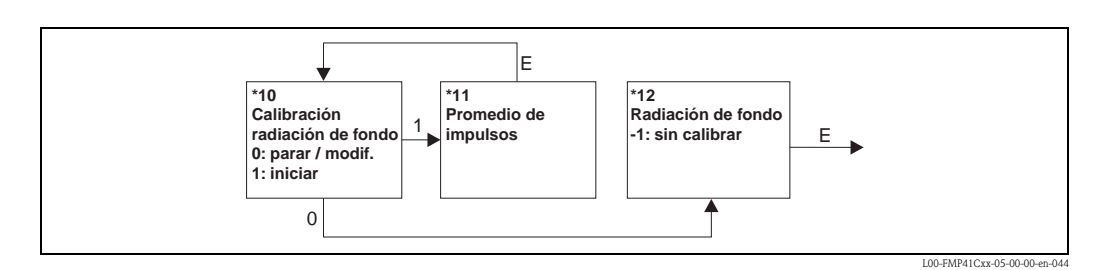

### Función "Calibración de la radiación de fondo" (\*10)

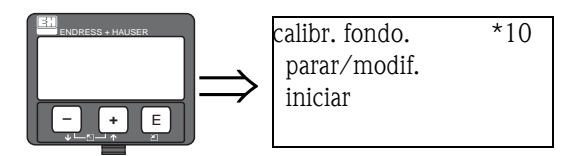

Esta función se usa para iniciar la calibración de la radiación de fondo

#### Opciones seleccionables:

#### • parar/modificar

Debe seleccionarse esta opción:

- si no se va a llevar a cabo ninguna calibración de radiación de fondo, sino que en su lugar se va a mostrar el resultado de una calibración de radiación de fondo anterior.
- si se va a llevar a cabo una calibración de radiación de fondo.

Al seleccionar esta opción, Gammapilot M cambia a la función "Tasa de impulsos de fondo" (\*12), que muestra la tasa de impulsos de radiación existente, la cual puede cambiarse si es necesario.

• iniciar

Esta función se usa para iniciar una calibración de radiación de fondo. Al seleccionar esta opción, Gammapilot M cambia a la función "Promedio de impulsos" (\*11).

#### "Promedio de impulsos" (\*11)

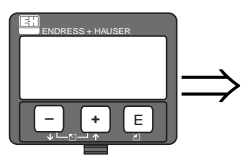

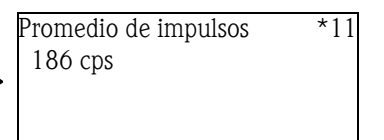

En esta función se muestra el promedio de la tasa de impulsos de radiación (si en la función anterior se ha seleccionado la opción "iniciar"). Al principio este valor fluctúa (por el carácter estadístico de los decaímientos), pero con el paso del tiempo se alcanza un valor promedio a medida que la integración progresa. Cuanto más largo sea el tiempo de promediado, menores serán las fluctuaciones residuales .

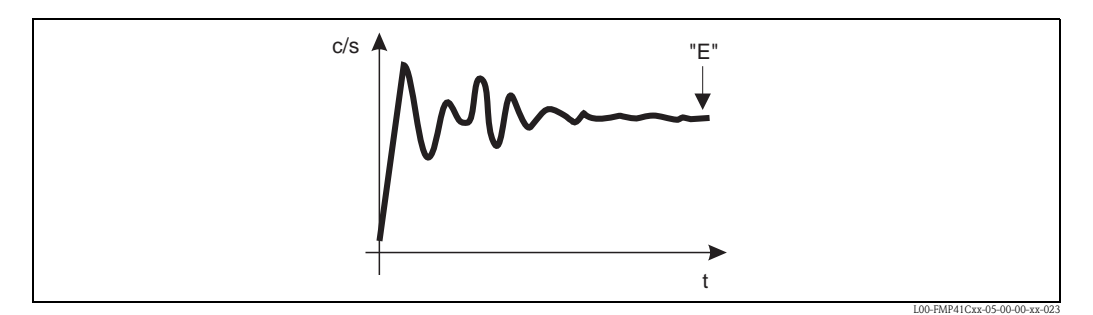

*Al principio, la tasa de impulsos de radiación experimenta fuertes fluctuaciones. Con el paso del tiempo se alcanza un valor promedio.*

Cuando el valor sea lo suficientemente estable, la función puede abandonarse pulsando la tecla "E". Entonces, Gammapilot M cambia a la función "Calib. fondo" (\*10). Seleccione "parar/modif." para poner fin al proceso de promediado. Este valor se transmitirá automáticamente a la función "Radiación fondo" (\*12).

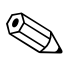

! ¡Nota! El tiempo de integración máximo es de 1000 s. Pasado este intervalo de tiempo, el valor se transmite automáticamente a la función "Radiación fondo" (\*12).

! ¡Nota! La integración no termina al pulsar la tecla "E" en la función "Radiación fondo" (\*11). Ésta continúa hasta que se selecciona la opción "parar/modif." en la función "Calib. fondo" (\*10). Por este motivo, puede haber alguna ligera desviación entre el último promedio mostrado en el indicador y el valor promedio final calculado por la función "Radiación fondo" (\*12).

#### Función "Radiación fondo" (\*12)

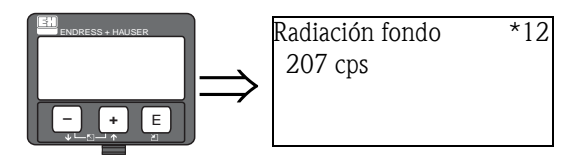

En esta función se muestra la tasa de impulsos de radiación obtenida por el calibrado de la radiación de fondo. El valor mostrado puede confirmarse y ponerse final proceso de calibración pulsando la tecla "E".

"-1" indica que aún no se ha efectuado ninguna calibración de radiación de fondo. En ese caso hay dos opciones:

- **•** o regresar a la función "**Calibración fondo"** (\*10) y volver a empezar el proceso de detección de la radiación de fondo
- o bien introducir a mano un valor de radiación de fondo conocido (calibración manual). A continuación, Gammapilot M pasa a las funciones "Punto calib." (\*13)o (\*1A).

### <span id="page-28-0"></span>3.2.4 Puntos de calibración

Estas funciones sólo son accesibles tras haber llevado a cabo un proceso de calibración. Cada función se explica individualmente en las secciones siguientes.

Estas funciones sólo son accesibles tras haber llevado a cabo un proceso de calibración.

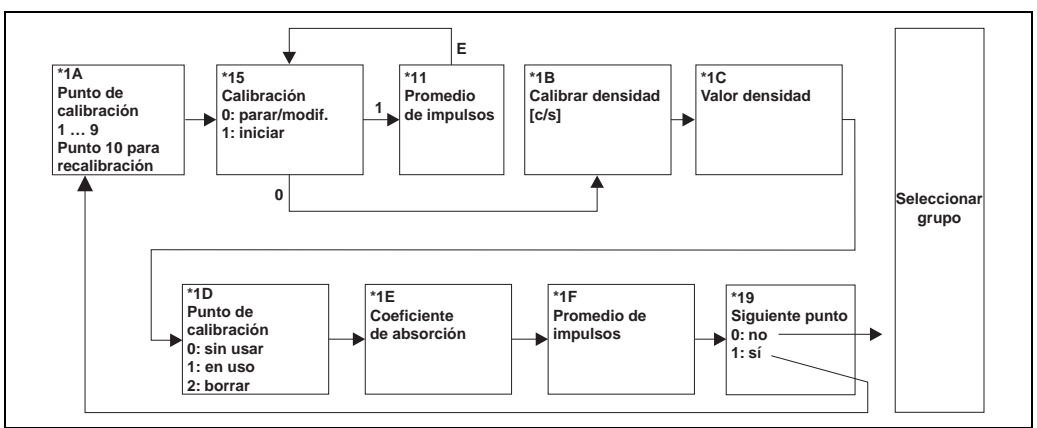

L00-FMP41Cxx-05-00-00-en-015

Función "Punto de calibración" (\*1A)

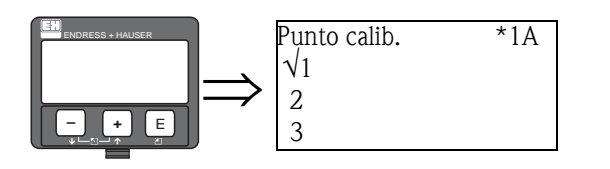

Esta función se usa para seleccionar qué punto de calibración se va a introducir.

#### Opciones seleccionables:

- "1"..."9" mA: puntos de calibración para diversas densidades
- "10": punto de recalibración

#### Función "Calibración" (\*15)

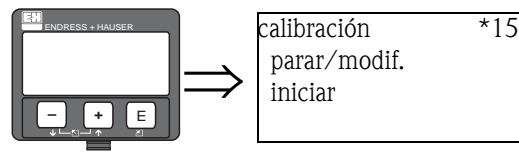

Esta función se usa para iniciar la introducción automática del punto de calibración seleccionado.

## Opciones seleccionables:

### • parar/modificar

parar/modif. iniciar

- Debe seleccionarse esta opción:
- si no se va a introducir ningún punto de calibración (p. ej. porque ya esté introducido). La tasa de impulsos de radiación para el punto de calibración se muestra en la función siguiente, "Calib. densidad" (\*1B). Este valor puede cambiarse, si es necesario.
- si el punto de calibración se va a introducir manualmente. Ello puede efectuarse desde la función siguiente "Calib. densidad." (\*1B).
- iniciar

Esta opción función se usa para iniciar la introducción automática del punto de calibración. Al seleccionar esta opción, Gammapilot M cambia a la función "Promedio de impulsos" (\*11).

#### "Promedio de impulsos" (\*11)

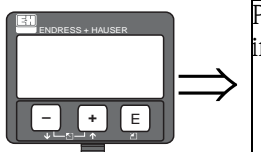

Promedio de impulsos \*11 1983 cps

En esta función se muestra el promedio de la tasa de impulsos de radiación (si en la función anterior se ha seleccionado la opción "iniciar"). Al principio este valor fluctúa (por el carácter estadístico de los decaímientos), pero con el paso del tiempo se alcanza un valor promedio a medida que la integración progresa. Cuanto más largo sea el tiempo de promediado, menores serán las fluctuaciones residuales .

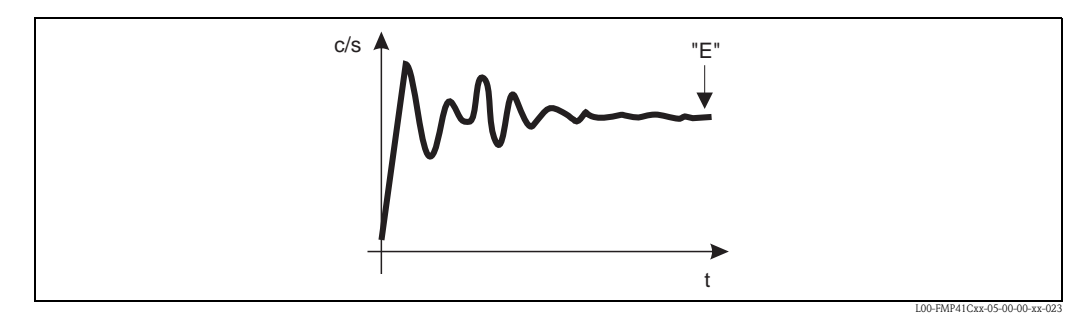

*Al principio, la tasa de impulsos de radiación experimenta fuertes fluctuaciones. Con el paso del tiempo se alcanza un valor promedio.*

Cuando el valor sea lo suficientemente estable, la función puede abandonarse pulsando la tecla "E". Entonces, Gammapilot M cambia a la función "Calibración" (\*15). Seleccione "parar/modif." para poner fin al proceso de promediado. Este valor se transmitirá automáticamente a la función "Calib. densidad" (\*1B).

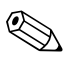

#### ! ¡Nota!

El tiempo de integración máximo es de 1000 s. Pasado este intervalo de tiempo, el valor se transmite automáticamente a la función "Calib. densidad" (\*1B).

! ¡Nota! Durante la integración debe tomarse una muestra del material medido para poder determinar su densidad en el laboratorio.

! ¡Nota! La integración no termina al pulsar la tecla "E" en la función "Radiación fondo" (\*11). Ésta continúa hasta que se selecciona la opción "parar/modif." en la función "Calibración" (\*15). Por este motivo, puede haber alguna ligera desviación entre el último promedio mostrado en el indicador y el valor promedio final de la función "Calib. densidad" (\*16).

#### Función "Calib. densidad" (\*1B)

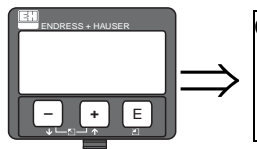

Calib. densidad \*1B 1983 cps

En esta función se muestran las tasas de impulsos de radiación de los respectivos puntos de calibración. El valor mostrado debe confirmarse pulsando la tecla "E".

"-1" indica que aún no se ha efectuado ninguna calibración de radiación de fondo. En ese caso hay dos opciones:

 $\blacksquare$  o regresar a la función "Calibración" (\*15) y reiniciar el proceso de calibración

• o bien introducir a mano un valor de radiación de fondo conocido (calibración manual)

```
"Valor densidad" (*1C)
```
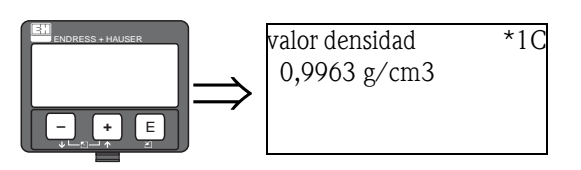

Esta función se usa para introducir la densidad del punto de calibración. El valor ha de determinarse a partir de una muestra en un laboratorio.

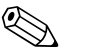

! ¡Nota! A introducir el valor es necesario tener en cuenta las influencias de la temperatura. La densidad introducida ha de referirse a temperatura a la cual se ha determinado la tasa de impulsos de radiación. Si la densidad y la tasa de impulsos se han determinado a temperaturas distintas, es necesario corregir el valor de la densidad correspondientemente.

#### Función "Punto de calibración" (\*1D)

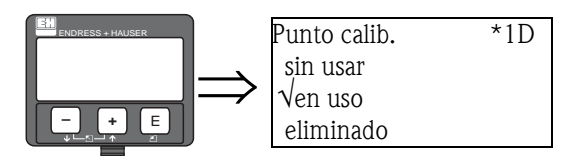

Esta función se usa para especificar si se va a emplear el punto de calibración en curso

#### Opciones seleccionables:

• sin usar

El punto de calibración no se utiliza. Sin embargo, puede reactivarse en cualquier momento posterior.

- en uso
- El punto de calibración se utiliza.
- eliminado

El punto de calibración está borrado. No puede ser reactivado posteriormente.

#### "Coeficiente de absorción" (\*1E)

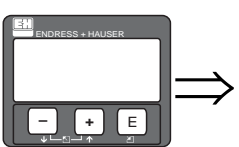

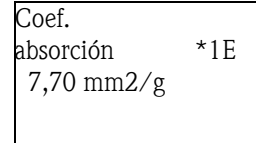

Esta función muestra el coeficiente de absorción que resulta de los puntos de calibración activos. El valor mostrado debería servir para comprobaciones de plausibilidad.

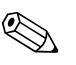

! ¡Nota!

Si sólo hay un punto de calibración activo, el coeficiente de absorción no se calcula. En lugar de ello, se calcula el último valor válido. En la primera puesta en marcha o al reiniciar, se emplea el valor por defecto  $\mu = 7.70$  mm<sup>2</sup>/g. El usuario puede cambiar este valor.

#### "Tasa de impulsos de referencia" (\*1F)

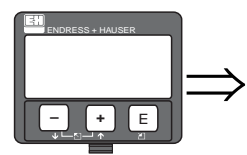

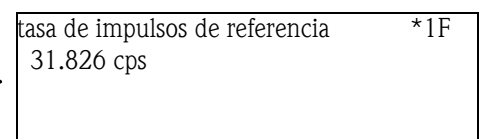

Esta función muestra la tasa de impulsos de radiación de referencia  $I_0$  que resulta a partir de los puntos de calibración activos. Su valor no puede modificarse.

# $\bigotimes$  ¡Nota!

 $I_0$  es la tasa de impulsos de radiación para el tubo vacío (valor de referencia teórico). En general, el valor de este parámetro suele ser significativamente superior a las tasas de impulsos de radiación habituales en una medición.

#### Función "Siguiente punto" (\*19)

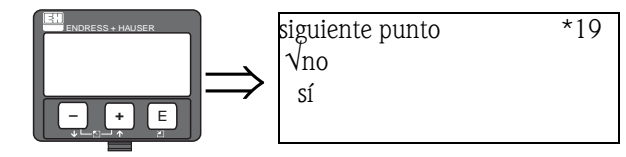

Esta función se usa para especificar si se van a introducir más puntos de calibración.

#### Opciones seleccionables:

• no

Esta opción debe seleccionarse si no se va a introducir o modificar ningún otro punto de calibración. Tras seleccionar esta opción, Gammapilot M regresará a Seleccionar grupo y el proceso de calibración habrá finalizado.

 $\blacksquare$  sí

Esta opción debe seleccionarse si se va a introducir o modificar algún otro punto de calibración. Tras seleccionar esta opción, Gammapilot M regresará a la función "Punto calib." (\*1A) y se podrá introducir o modificar el siguiente punto de calibración.

# <span id="page-32-0"></span>4 Grupo de funciones "Ajustes de seguridad" (\*2)

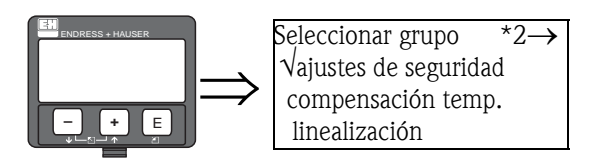

# <span id="page-32-1"></span>4.1 "Salida con alarma" (\*20)

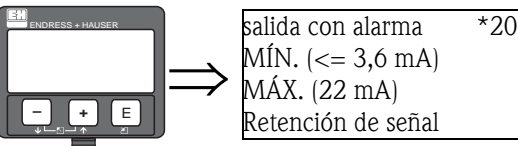

 $MfN.$  ( $\leq 3,6$  mA) MÁX. (22 mA) Retención de señal

Esta función determina el valor de salida de Gammapilot M en caso de una alarma.

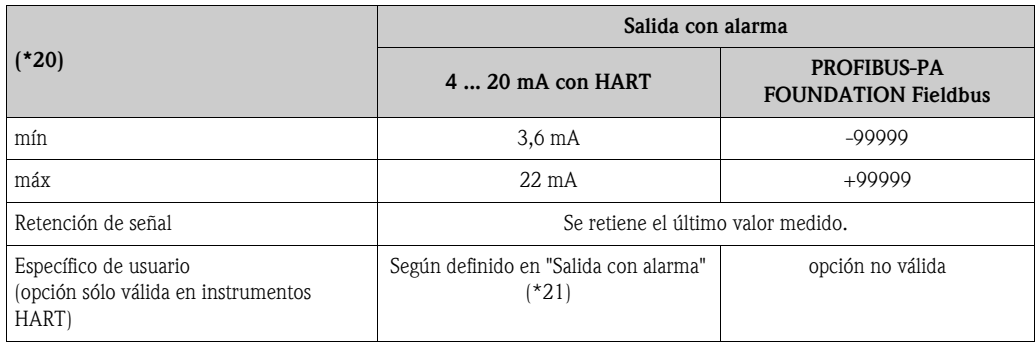

# <span id="page-32-2"></span>4.2 "Salida con alarma" (\*21)

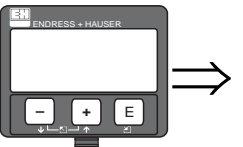

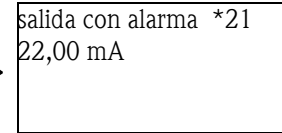

Esta función se usa para especificar el valor de salida específico de usuario de Gammapilot M en caso de alarma. El valor introducido debe estar expresado en mA.

Esta función sólo está disponible para instrumentos HART. Sólo está activa si se ha seleccionado la opción "Específica de usuario" en la función "Salida con alarma" (\*20).

### Gama de valores

3,6 mA ... 22 mA

# <span id="page-33-0"></span>5 Grupo de funciones "Compensación de temperatura" (\*3)

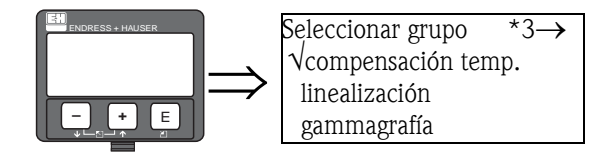

# <span id="page-33-1"></span>5.1 Principios básicos

### <span id="page-33-2"></span>5.1.1 Función de compensación de la temperatura

La compensación de temperatura es una función diseñada para compensar los cambios de densidad originados por influencia de la temperatura.

La compensación de temperatura requiere un sensor de temperatura PT-100 (versión a 4 hilos) conectado a Gammapilot M.

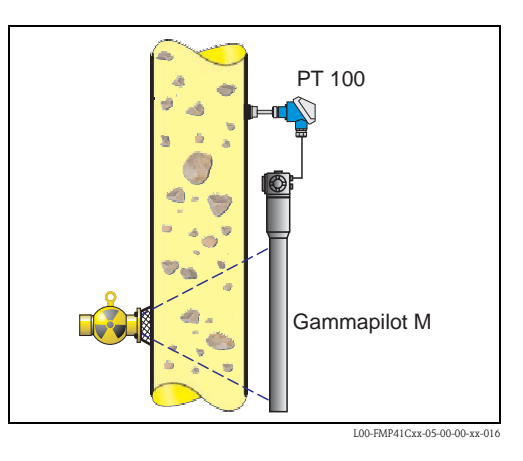

## <span id="page-33-3"></span>5.1.2 Cálculo de la densidad compensada

Si la función de compensación de temperatura está activada, la densidad medida se convierte a una temperatura de referencia, que el propio usuario puede definir. La conversión se lleva a cabo según la expresión siguiente:

$$
\rho_{ref} = \rho \, + \, (T_{ref} - T) \,\, t_{k1} \, + \, (T_{ref} - T)^2 \,\, t_{k2}
$$

En donde:

- $\blacksquare$   $\rho_{ref}$ : la densidad mostrada
- $\blacksquare$   $\rho$  : la densidad medida
- $\blacksquare$  T<sub>ref</sub> : la temperatura de referencia (especificada por el usuario)
- T : la temperatura del medio proporcionada por el sensor PT-100
- $\bullet$  t<sub>k1</sub> : el coeficiente lineal de temperatura
- $\bullet$  t<sub>k2</sub> : el coeficiente cuadrático de temperatura

### <span id="page-34-0"></span>5.1.3 Cálculo de los coeficientes de temperatura

Los coeficientes de temperatura  $t_{k1}$  y  $t_{k2}$  no son directamente introducidos por el usuario, sino que éste introduce dos o tres pares de valores "temperatura - densidad", a partir de los cuales Gammapilot M calcula los coeficientes automáticamente.

- Si se han introducido la temperatura de referencia (a) y la temperatura más baja (b), Gammapilot M calcula el coeficiente lineal de temperatura  $t_{k1}$ . En este caso, el coeficiente cuadrático de temperatura es  $t_{k2}=0$ .
- Si además se introduce la temperatura más alta (c), Gammapilot M calcula también el coeficiente cuadrático de temperatura  $t_{k2}$ . De este modo se llevará a cabo una compensación de temperatura cuadrática, la cual suele dar resultados más precisos que la compensación lineal de temperatura.

La densidad de cada par individual de valores puede tomarse de libros de referencia o determinarse en laboratorio. En la tabla siguiente se proporcionan los valores para el agua.

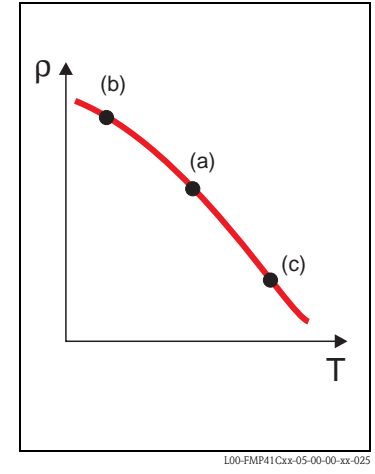

*(a): temperatura de referencia Tref (b): temperatura más baja (c): temperatura más alta (opcional)*

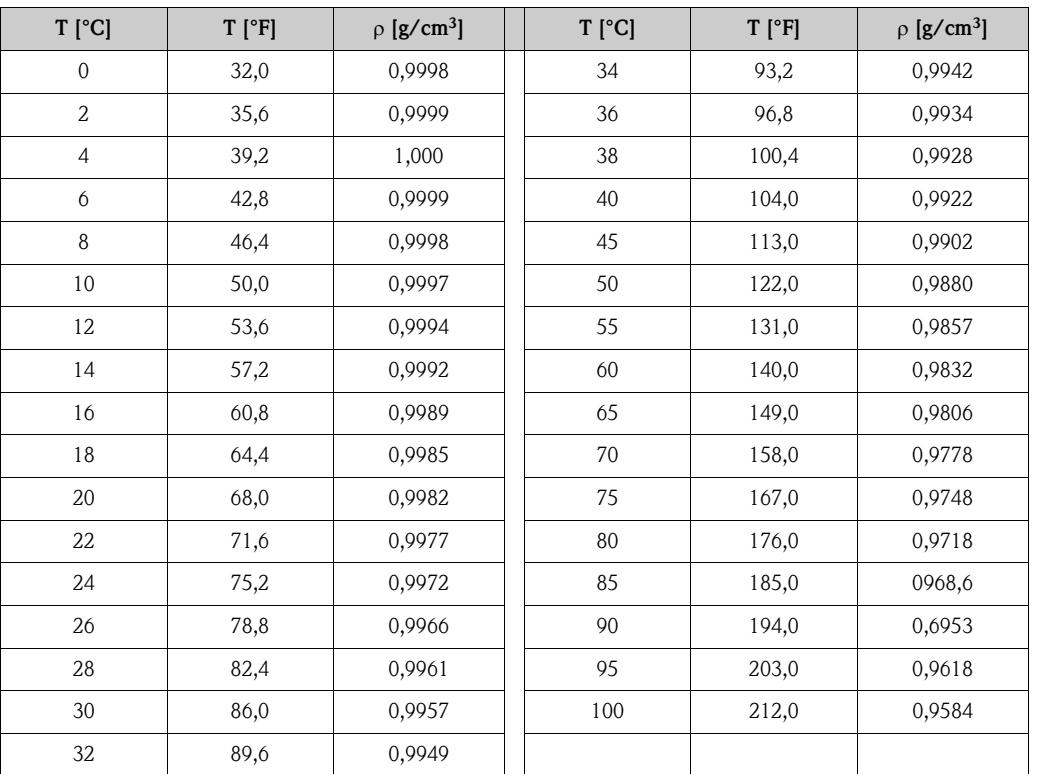

#### Ejemplo: Densidad del agua

## <span id="page-35-0"></span>5.2 Fragmento del menú de funciones

El siguiente fragmento del menú de funciones explica cómo se parametriza la compensación de temperatura. Cada función se explica individualmente en las secciones siguientes.

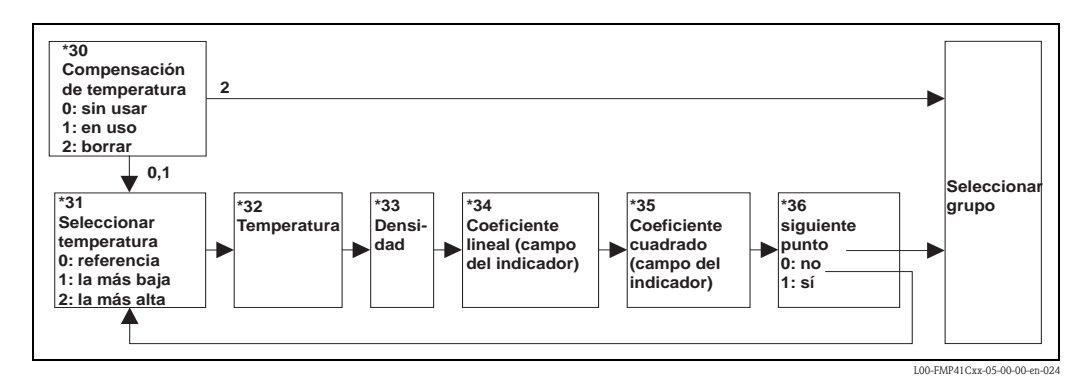

# <span id="page-35-1"></span>5.3 Función "Compensación de temperatura" (\*30)

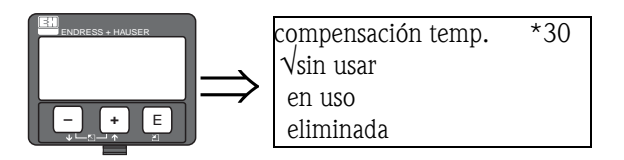

Esta función permite activar y desactivar la compensación de temperatura.

#### Opciones seleccionables:

 $\blacksquare$  sin usar

La compensación de temperatura **no** está activa en este modo. Se muestra la densidad medida sin corregir. Los pares de valores introducidos (temperatura - densidad) pueden visualizarse pero no modificarse. Los pares de valores no se borran.

• en uso

La compensación de temperatura está activa en este modo. Se muestra la densidad corregida. Los pares de valores (temperatura - densidad) pueden introducirse, visualizarse y modificarse.

• eliminar

Esta opción desactiva la compensación de temperatura. Al mismo tiempo, se borra cualquier par de valores (temperatura - densidad).

## <span id="page-35-2"></span>5.4 Función "Seleccionar temperatura" (\*31)

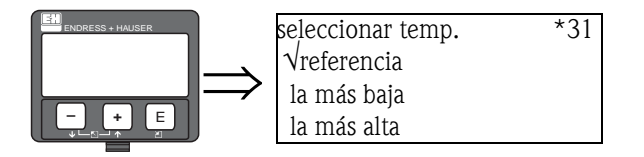

Esta función determina qué temperatura se va a introducir en las funciones siguientes (véase el diagrama de la [p. 35\)](#page-34-0).

#### Opciones seleccionables:

• referencia

la temperatura de referencia deseada

- la más baja
	- la temperatura más baja
- la más alta
	- la temperatura más alta
# 5.5 Función "Temperatura" (\*32)

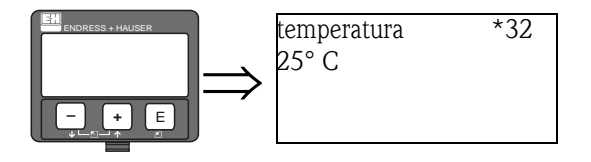

En esta función se introduce la temperatura del par de valores seleccionado. Las unidades de la temperatura introducida pueden establecerse en la función "Unidades de temperatura" (\*C6).

# 5.6 Función "Densidad" (\*33)

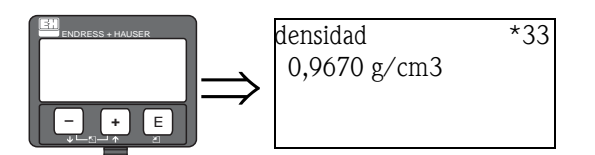

En esta función se introduce la densidad del par de valores seleccionado. Las unidades de la densidad introducida pueden establecerse en la función "Unidades de densidad" (\*06C6).

## 5.7 Función "Coeficiente lineal" (\*34)

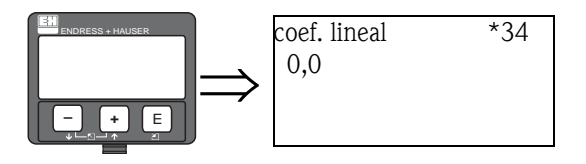

En esta función se muestra el coeficiente lineal de temperatura  $t_{k1}$ .

Si se han introducido menos de dos pares de valores, en pantalla aparecerá "0,0". En este caso será imposible hacer una compensación de temperatura.

Las unidades son:  $g/(cm^3K)$ .

Esta función sólo sirve para efectuar comprobaciones de plausibilidad y no puede modificarse.

# 5.8 Función "Coeficiente cuadrático" (\*35)

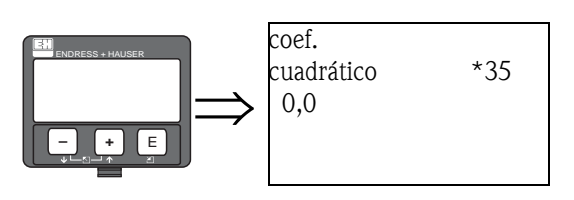

En esta función se muestra el coeficiente cuadrático de temperatura  $t_{k2}$ .

Si se han introducido menos de tres pares de valores, en pantalla aparecerá "0,0". En este caso sólo es posible hacer una compensación lineal de temperatura.

Las unidades son:  $g/cm^3K^2$ ).

Esta función sólo sirve para efectuar comprobaciones de plausibilidad y no puede modificarse.

# 5.9 Función "Siguiente punto" (\*36)

Esta función se usa para especificar si se va a introducir otro par de valores o no.

#### Opciones seleccionables:

#### • No

No se va a introducir otro par de valores. Gammapilot M regresa a la función "compensación de temperatura" (\*30), desde donde con la tecla "ESC" se vuelve a Seleccionar grupo.

• Sí

Al seleccionar esta opción, Gammapilot M regresa a la función "Seleccionar temperatura" (\*31), donde se puede seleccionar el siguiente par de valores que se van a introducir.

# 6 Grupo de funciones "Linealización" (\*4)

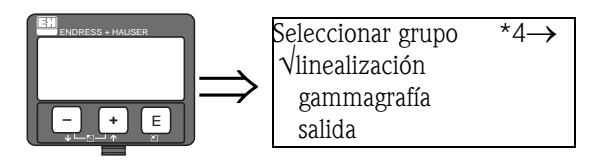

### 6.1 Linealización en medición de niveles

### 6.1.1 Modos de linealización, tabla de linealización

En medición de niveles, la linealización define la relación entre la tasa de recuento de impactos y el nivel (0% ... 100%).

Gammapilot M proporciona distintos modos de linealización. Por una parte, hay métodos de linealización programados para aplicaciones corrientes frecuentes ("lineal", "estándar"). Por otra parte, es posible introducir una tabla de linealización que se adapte exactamente a la aplicación correspondiente.

La tabla de linealización consiste en hasta 32 pares de valores "normalizados" (tasa de impulsos: nivel). La tabla de linealización ha de ser monótona decreciente, lo cual significa que un impulso de radiación más alto siempre ha de estar a un nivel más bajo.

#### Ejemplo

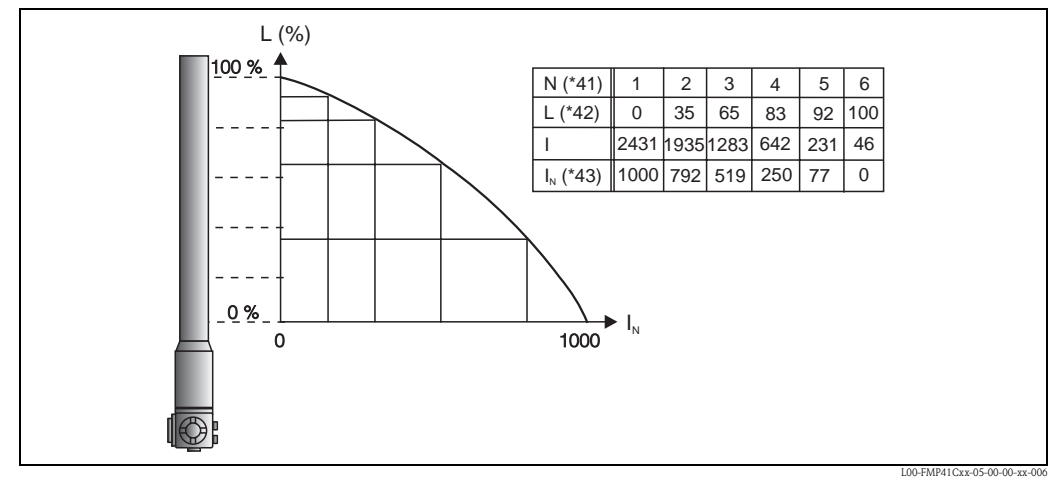

*Ejemplo de tabla de linealización para mediciones de nivel (consistente en 6 pares de valores); N: número de pares de valores; L: nivel; I: tasa de impulsos medida; IN : tasa de impulsos normalizada*

### 6.1.2 Tasa de impulsos normalizada

Es importante introducir la tasa de impulsos normalizada en la tabla de normalización, que es en realidad diferente de la tasa de impulsos medida. La relación entre ambas viene dada por la expresión siguiente:

$$
I_{N} = \frac{I - I_{0}}{I_{\text{max}} - I_{0}} \times 1000
$$

En esta ecuación:

- $\blacksquare$  I<sub>0</sub>: es la tasa de impulsos mínima (es decir, la tasa de impulsos de la calibración de lleno)
- $\blacksquare$  I<sub>máx</sub>: es la tasa de impulsos máxima (es decir, la tasa de impulsos de la calibración de vacío)
- I: la tasa de impulsos medida
- $\blacksquare$  I<sub>N</sub>: la tasa de impulsos normalizada

La tasa de impulsos normalizada se emplea porque no depende de la actividad de la fuente de radiación:

- Para  $L = 0\%$  (recipiente vacío) siempre  $I_N = 1.000$ .
- Para  $L = 100\%$  (recipiente lleno) siempre  $I_N = 0$ .

### 6.1.3 Métodos de introducción de la tabla de normalización

#### Linealización automática

Para introducir los puntos de linealización automáticamente, el recipiente debe llenarse hasta el nivel requerido. A continuación se activa la fuente de radiación. Gammapilot M registra entonces automáticamente la tasa de impulsos. Por su parte, el usuario introduce el nivel asociado correspondiente.

#### Linealización manual

Si durante la puesta en marcha de Gammapilot M uno o varios puntos de la tabla de linealización no pueden realizarse en la aplicación (por ejemplo, porque el recipiente no puede llenarse o vaciarse hasta el nivel suficiente), es necesario introducir la tabla a mano.

Ello significa que el usuario debe introducir a mano, no sólo el nivel, sino también la tasa de impulsos asociada. Para más detalles acerca de los cálculos de la tasa de impulsos, diríjase por favor a su organización de ventas Endress+Hauser habitual.

### 6.1.4 Fragmento del menú de funciones

El siguiente fragmento del menú de funciones da un esquema general de la función de linealización para la medición de niveles. Cada función se explica individualmente en las secciones siguientes.

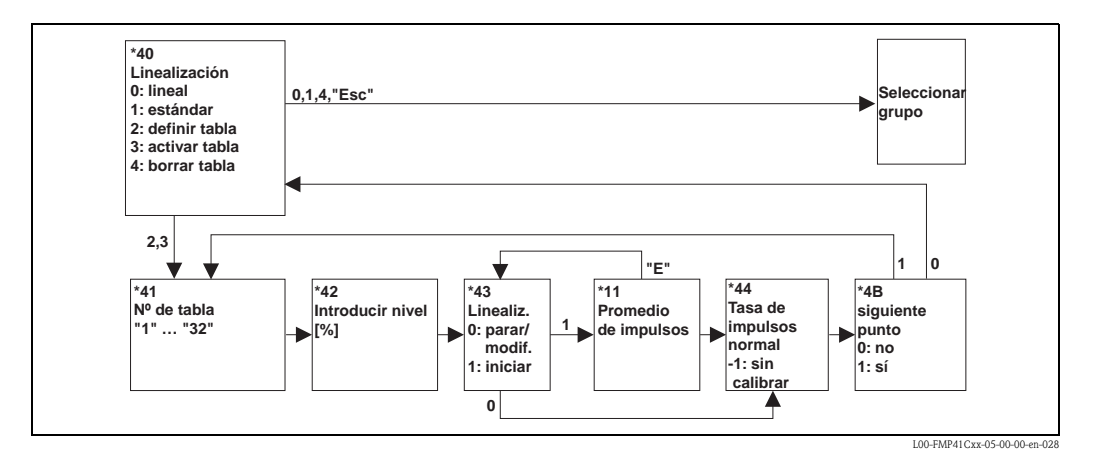

40

### 6.1.5 Función "Linealización (\*40)

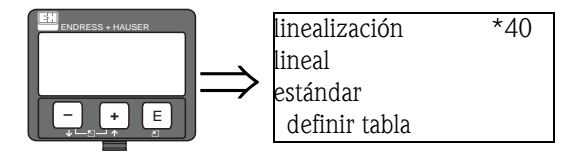

Esta función se usa para seleccionar el método de linealización para la medición de niveles y para activar y desactivar la tabla de linealización.

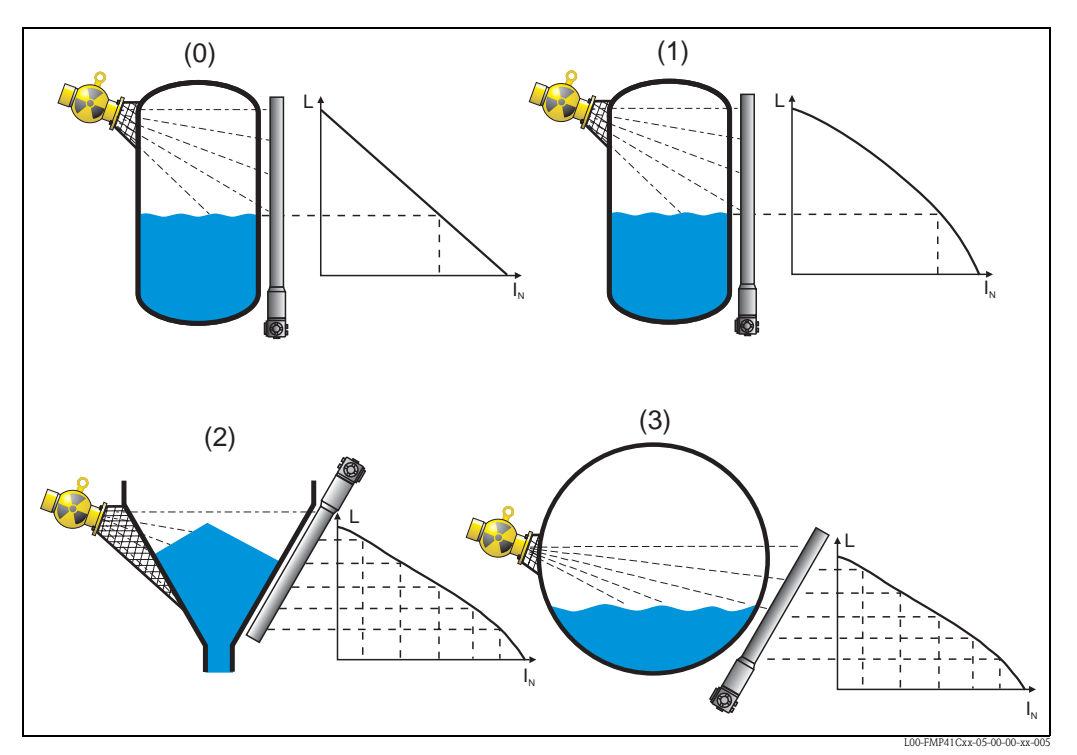

*Métodos de linealización para la medición de niveles: 0: lineal; 1: estándar; 2/3: tabla de linealización (dos ejemplos); L: nivel; IN: tasa de impulsos normalizada*

#### Opciones seleccionables:

#### • lineal

En este método, la salida depende linealmente de la tasa de impulsos. En los modos operativos "esclavo" y "esclavo final" (véase la función "modo operativo" (\*04)) este método es la opción por defecto y no puede cambiarse.

• estándar

En este método, el nivel se calcula a partir de una curva de linealización estándar. El método es válido en las situaciones siguientes:

- La medición se lleva a cabo en un recipiente cilíndrico vertical cuya pared tiene un espesor inferior a 30 mm en total.
- Sólo se emplea una única fuente de radiación.
- El ángulo de refracción de la radiación es inferior a 30°.
- definir tabla

Esta opción inicia la introducción de una tabla de linealización nueva. Su introducción se llevará a cabo con las funciones siguientes:

- $N^{\circ}$  de tabla (\*41)
- "Introducir nivel" (\*42)
- "Linealización" (\*43)
- "Promedio de impulsos" (\*11)
- "Tasa de impulsos normalizado" (\*44)
- "Siguiente punto" (\*4B)

#### • Activar tabla

La introducción de una tabla de linealización debe validarse con esta opción. De lo contrario, esta tabla no se usará para el cálculo de los valores deseados.

Tras activar la tabla, Gammapilot M introduce la función "Nº de tabla" (\*41). Se regresa al menú de Seleccionar grupo al pulsar dos veces la tecla "Esc" ( $\pm$ )  $\sqrt{}$   $\equiv$  a la vez).

#### • Borrar tabla

Esta opción borra una tabla de linealización existente. El modo de linealización se establece en "lineal".

! ¡Nota! Al seleccionar las opciones "lineal" o "estándar", una tabla de linealización existente se desactiva, pero no se elimina. La tabla puede volver a activarse con la opción "activar tabla".

### 6.1.6  $N^{\circ}$  de tabla  $(*41)$

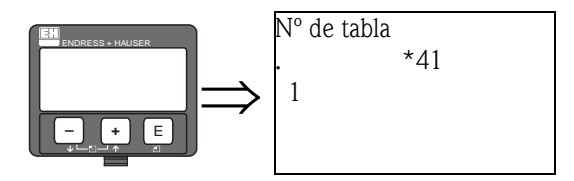

Esta función se utiliza para seleccionar un punto de la tabla de linealización para su introducción, visualización o modificación. Las funciones siguientes se van a referir al punto seleccionado.

#### Gama de valores: 01 ... 32

¡Atención!

Los valores de los puntos de la tabla también deben introducirse como tasas de impulsos normalizadas para la calibración de lleno y de vacío. Si estos puntos faltan, no puede llevarse a cabo un calibrado en ninguna parte del rango de valores de medida.

### 6.1.7 Función "Introducir nivel" (\*42)

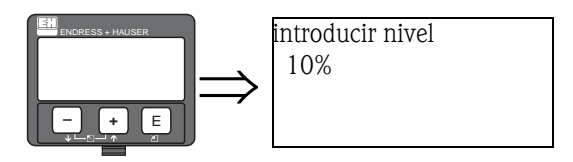

En esta función se introducen o visualizan los niveles correspondientes a los distintos puntos de linealización. los valores posibles van del 0% al 100%.

### 6.1.8 "Linealización" (\*43)

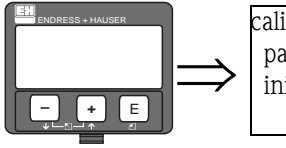

calibrado \*43 parar/modif. iniciar

Esta función se usa para iniciar la introducción automática del punto de linealización seleccionado.

#### Opciones seleccionables:

#### • parar/modif.

- Debe seleccionarse esta opción:
- si no se va a introducir ningún punto de linealización (p. ej. porque ya esté introducido). La tasa de impulsos de radiación del punto de linealización se muestra en la función siguiente, "Tasa de impulsos normalizada" (\*44). Este valor puede cambiarse, si es necesario.
- si el punto se va a introducir manualmente. Ello puede efectuarse desde la función siguiente "Tasa de impulsos normalizada" (\*44).

#### • iniciar

Esta opción se usa para iniciar la introducción automática de los puntos de linealización. Al seleccionar esta opción, Gammapilot M cambia a la función "Promedio de impulsos" (11).

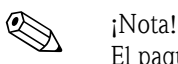

El paquete Tof Tool - FieldTool dispone de un editor de tablas que permite la fácil introducción de tablas de linealización. En este editor, los puntos de linealización que no se vayan a emplear, deberán tener una tasa de impulsos normalizada de "-1".

Una entrada de registro que contenga el valor "-1" sólo puede abandonarse con la tecla "Esc".

### 6.1.9 Función "Promedio de impulsos" (\*11)

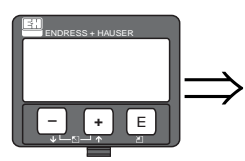

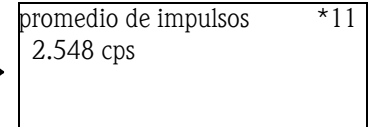

En esta función se muestra el promedio de la tasa de impulsos de radiación (si en la función anterior se ha seleccionado la opción "iniciar"). Al principio este valor fluctúa (por el carácter estadístico de los decaímientos), pero con el paso del tiempo se alcanza un valor promedio a medida que la integración progresa. Cuanto más largo sea el tiempo de promediado, menores serán las fluctuaciones residuales .

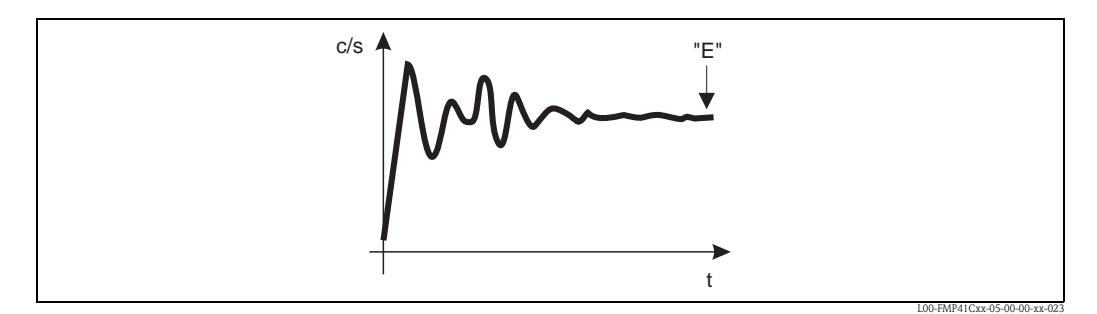

*Al principio, la tasa de impulsos de radiación experimenta fuertes fluctuaciones. Con el paso del tiempo se alcanza un valor promedio.*

Cuando el valor sea lo suficientemente estable, la función puede abandonarse pulsando la tecla "E". Entonces, Gammapilot M cambia a la función "Calibración" (\*43). Seleccione "parar/modif." para poner fin al proceso de promediado. Entonces el valor se transfiere automáticamente a la función "Tasa de impulsos normalizada" (\*16).

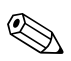

#### ! ¡Nota!

El tiempo de integración máximo es de 1.000 s. Pasado este intervalo de tiempo, el valor se transmite automáticamente a la función "Tasa de impulsos normalizada" (\*16).

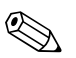

! ¡Nota! La integración no termina al pulsar la tecla "E" en la función "Radiación fondo" (\*11). Ésta continúa hasta que se selecciona la opción "parar/modif." en la función "Calibración" (\*43). Por este motivo, puede haber alguna ligera desviación entre el último promedio mostrado en el indicador y el valor promedio final de la función "Tasa de impulsos normalizada" (\*44).

### 6.1.10 Función "Tasa de impulsos normalizada" (\*44)

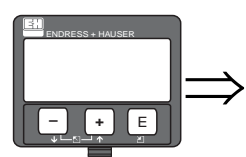

tasa de impulsos normalizada \*44 2.537 cps

En esta función se muestran las tasas de impulsos de radiación de los respectivos puntos de linealización. El valor mostrado debe confirmarse pulsando la tecla "E".

"-1" indica que aún no hay tasa de impulsos para este punto. En ese caso hay dos opciones:

- o regresar a la función "Calibración" (\*43) y reiniciar el proceso de integración
- o bien introducir a mano un valor de tasa de impulso normalizada conocida (linealización manual)

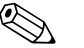

! ¡Nota! Debido a la normalización, la "tasa de impulso normalizada" no concuerda con la "tasa promedio de impulsos". La tasa de impulsos normalizada siempre debe estar entre 0 y 1000 c/s.

### 6.1.11 Función "Siguiente punto" (\*4B)

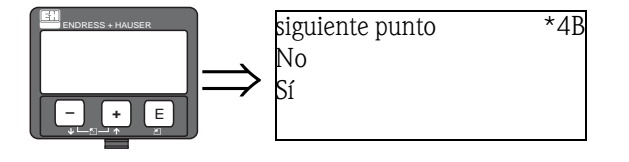

Esta función se usa para especificar si se van a introducir más puntos de linealización.

#### Opciones seleccionables:

• No

Debe seleccionarse esta opción si no van a introducirse más puntos de linealización. En este caso, Gammapilot M regresa a la función "linealización" (\*40), en donde puede activarse la tabla de linealización.

• Sí

Debe seleccionarse esta opción si van a introducirse más puntos de linealización. En este caso, Gammapilot M regresa a la función "Nº tabla" (\*41), en donde puede seleccionarse la introducción de otro punto.

### 6.2 Linealización en medición de concentraciones

### 6.2.1 Unidades, tabla de linealización

En medición de concentraciones, la linealización define la relación entre la densidad y la concentración medidas.

Gammapilot M proporciona diferentes unidades para la medición de concentraciones.

- Algunas de estas unidades (por ejemplo, °Brix, °Baumé, °API), ya incluyen una relación entre densidad y concentración predefinida. Si se emplea alguna de estas unidades, no se requieren más especificaciones ni tabla de linealización.
- Otro tipo de unidades (como por ejemplo, % en masa, % en volumen, masa por unidad de volumen) no tienen predefinida ninguna relación entre densidad y concentración. Si se usa alguna de estas unidades, es necesario introducir una tabla de linealización. La tabla de linealización consiste en 32 pares de valores "densidad : concentración". La tabla de linealización ha de ser una función monótona creciente o monótona decreciente, para obtener una relación univaluada entre la densidad y la concentración.

#### Ejemplo

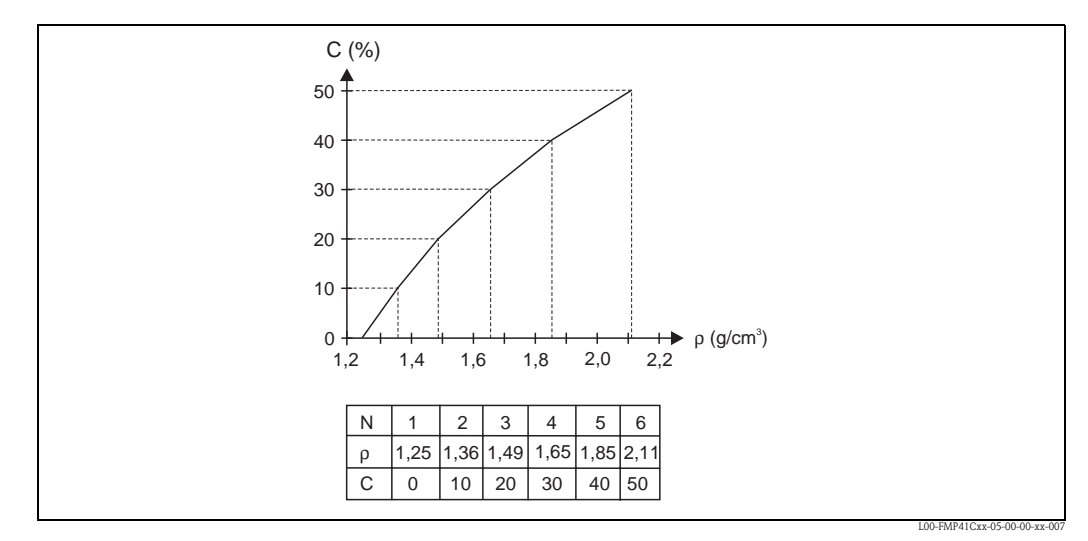

*Ejemplo de tabla de linealización (consistente en 6 pares de valores) para medición de concentraciones; N: Número de tabla (\*48);* ρ*: densidad (\*49); C: concentración (\*4A)*

### 6.2.2 Determinación de los pares de valores

Los pares de valores pueden obtenerse de distintos modos:

- por medición directa a partir de una muestra de referencia
- por consulta en bibliografía de referencia
- por cálculo a partir de una de las ecuaciones siguientes:

#### Medios portadores de sólidos (% masa):

$$
C = \frac{1 - (\rho_c/\rho)}{1 - (\rho_c/\rho_s)} \times 100\%
$$
  $\rho = \frac{\rho_c}{1 - \frac{C}{100\%}(1 - \rho_c/\rho_s)}$ 

#### Medios portadores de sólidos (% volumen):

$$
= \frac{\rho - \rho_c}{\rho_s - \rho_c} \times 100\%
$$
 
$$
\rho = \rho_c + \frac{C}{100\%} (\rho_s - \rho_c)
$$

#### Medios portadores de sólidos (masa por volumen):

$$
C = \frac{\rho - \rho_c}{1 - (\rho_c/\rho_s)} \qquad \qquad \rho = \rho_c + C \times (1 - \rho_c/\rho_s)
$$

En estas ecuaciones

 $C =$ 

- C: concentración (que se va a introducir en la tabla de linealización)
- $\bullet$  ρ: densidad medida (que se va a introducir en la tabla de linealización)
- $\rho_c$ : densidad del líquido portador
- $\rho_s$ : densidad del sólido portado

### 6.2.3 Fragmento del menú de funciones

El siguiente fragmento del menú de funciones muestra cuáles son los parámetros para las mediciones de concentración. Cada función se explica individualmente en las secciones siguientes.

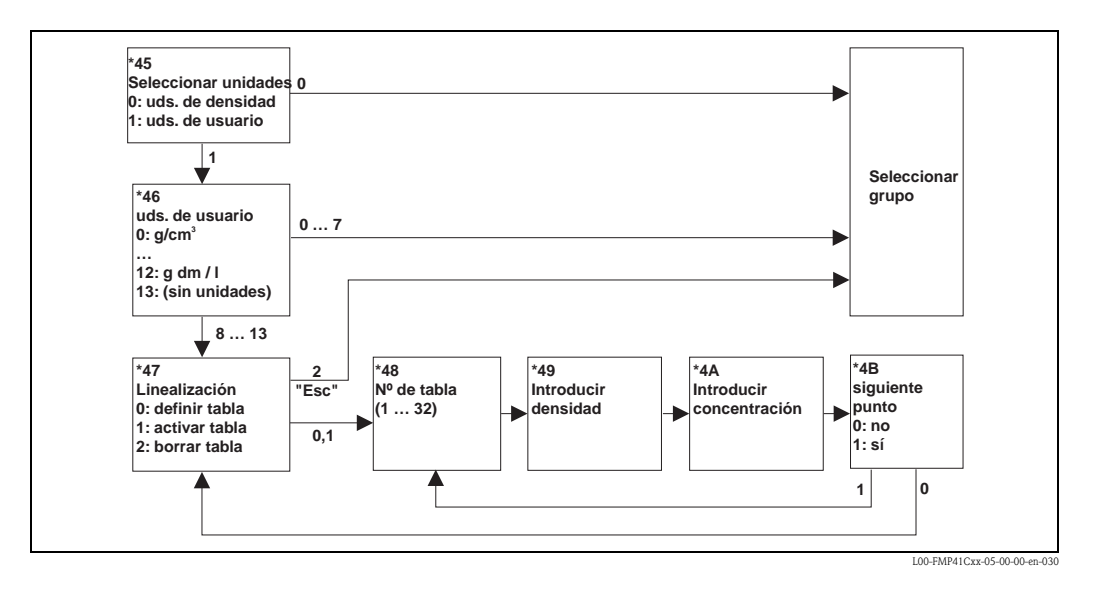

### 6.2.4 Función "Selección de unidades" (\*45)

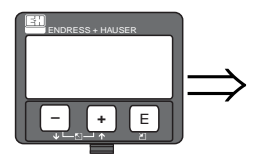

selección de unidades  $*45$ √unidades de densidad unidades de usuario

En esta función se especifica si el valor medido se va a mostrar en unidades de densidad o si se va a convertir en unidades de concentración (es decir, en unidades definidas por el usuario).

#### Opciones seleccionables:

#### • Unidades de densidad

Si se selecciona esta opción, el valor medido se va a mostrar en "unidades de densidad" (\*06) sin convertir a unidades de concentración.

• Unidades de usuario

Al seleccionarse esta opción, el valor medido se va convertir y a mostrar en unidades de concentración. Las unidades de concentración pueden especificarse en la función "Unidades de usuario" (\*46).

### 6.2.5 Función "Unidades de usuario" (\*46)

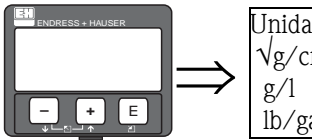

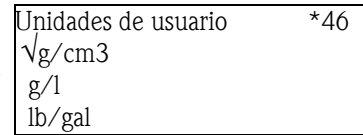

En esta función se especifican las unidades de concentración.

#### Opciones seleccionables:

- $g/cm^3$
- $\mathbf{g}/l$
- lb/gal;  $[1 \text{ g/cm}^3 = 8,345 \text{ lb/gal}]$
- lb/pie<sup>3</sup>; [1 g/cm<sup>3</sup> = 62.428 lb/pie<sup>3</sup>]
- °Brix;  $[1 °B$ rix = 270,4  $(1 1/x)]$
- $\textdegree$ Baumé; [1  $\textdegree$ Baumé = 144,3 (1 1/x)]
- $^{\circ}$ API;  $[1 \ ^{\circ}$ API = 131,5  $(1,076/x 1)]$
- $\textdegree$ Twaddell; [1  $\textdegree$ Twaddell = 200 (x 1)]
- $\blacksquare$  %
- % masa (véase la fórmula de conversión)
- % volumen (véase la fórmula de conversión)
- relación sólido/volumen (véase la fórmula de conversión)
- $\blacksquare$  g Trm./1
- (sin unidades)

"x" es la densidad en g/cm<sup>3</sup>. La fórmula da el número de grados que se corresponden con cada concentración.

Para las opciones 0 ... 7 la relación entre densidad y concentración está predefinida. No se requiere tabla de linealización.

Para las opciones 8 ... 13 es necesario introducir una tabla de linealización.

### 6.2.6 Función "Linealización" (\*47)

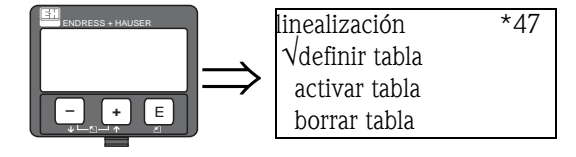

Esta función se usa para la introducción automática de los puntos de linealización. Desde esta función también puede activarse una tabla ya existente o borrarla si no se va a necesitar más.

#### Opciones seleccionables:

#### • definir tabla

Esta opción inicia la introducción de una tabla de linealización nueva. Su introducción se llevará a cabo con las funciones siguientes:

- $-$  N° de tabla (\*48)
- "Introducir densidad" (\*49)
- "Introducir concentración" (\*4A)
- "siguiente punto" (\*4B)
- Activar tabla

La introducción de una tabla de linealización debe validarse con esta opción. De lo contrario, esta tabla no se usará para el cálculo de los valores deseados.

Tras activar la tabla, Gammapilot M introduce la función "Nº de tabla" (\*48). Se regresa al menú de Seleccionar grupo al pulsar dos veces la tecla "Esc" ( $\pm$  y  $\equiv$  a la vez).

#### • Borrar tabla

Esta opción borra una tabla de linealización para poder introducir una tabla de linealización nueva.

### 6.2.7 Función "Nº de tabla" (\*48)

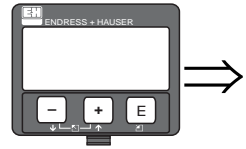

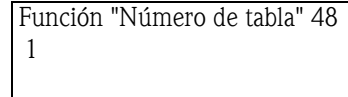

Esta función se utiliza para seleccionar un punto de la tabla de linealización para su introducción, visualización o modificación. Las funciones siguientes se van a referir al punto seleccionado.

#### 6.2.8 Función "Introducir densidad (\*49)

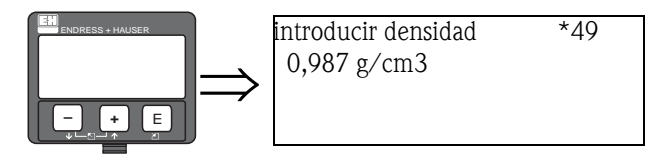

En esta función se introducen las densidades de los respectivos puntos de linealización. Las unidades de densidad son las que se han especificado en la función "Unidades de densidad" (\*06).

### 6.2.9 Función "Introducir concentración" (\*4A)

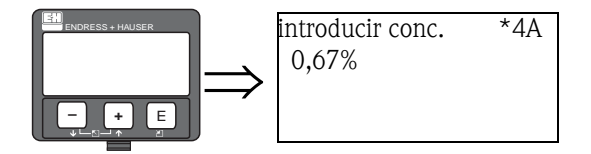

En esta función se introducen los valores de concentración de los respectivos puntos de linealización. Las unidades de densidad son las que se han especificado en la función "Unidades de usuario" (\*46).

### 6.2.10 Función "Siguiente punto" (\*4B)

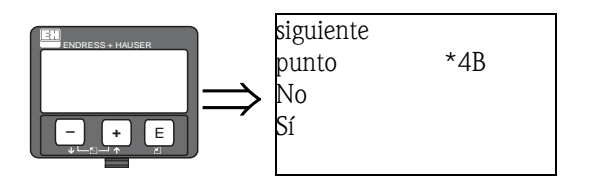

Esta función se usa para especificar si se van a introducir más puntos de linealización.

#### Opciones seleccionables:

#### • No

Debe seleccionarse esta opción si no van a introducirse más puntos de linealización. En este caso, Gammapilot M regresa a la función "linealización" (\*47), en donde puede activarse la tabla de linealización.

• Sí

Debe seleccionarse esta opción si van a introducirse más puntos de linealización. En este caso, Gammapilot M regresa a la función "Nº de tabla" (\*48), en donde puede seleccionarse el siguiente punto.

# 7 Grupo de funciones "Gammagrafía" (\*5)

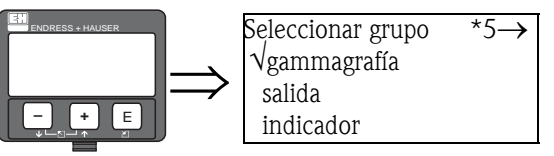

### 7.1 Principios básicos

En este grupo de funciones de Gammapilot M se parametriza la detección de radiación gamma. El objetivo de esta función es detectar la radiación interferente típica en las plantas durante las pruebas de material con radiación gamma.

Sin esta función, la radiación de interferencia proporcionaría un valor de medición falsamente reducido (incluso a 0% o  $\rho_{min}$ ). Por el contrario, con la función de detección de radiación gamma, la salida proporciona un valor definido (p. ej. -10%, 110%, último valor retenido).

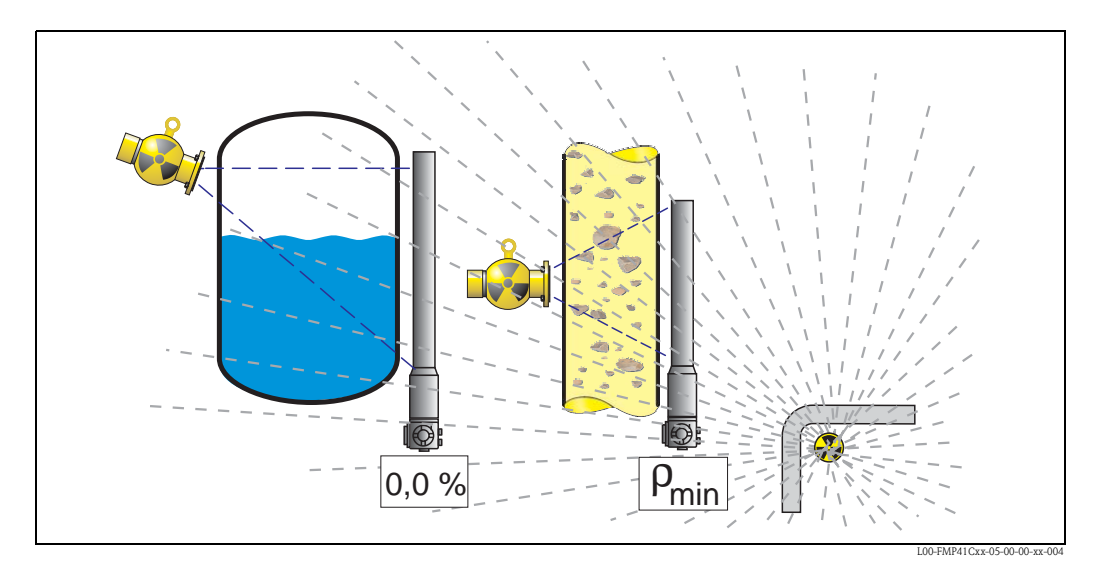

*Influencia de la radiación gamma en las mediciones de nivel radiométricas*

### 7.1.1 Criterios de detección de radiación gamma

Normalmente, la radiación gamma se da sólo durante períodos de tiempo cortos. Gammapilot M emplea, pues, dos criterios para detectarla:

- 1. La tasa de impulsos en el detector aumenta o decae muy bruscamente (función "Intervalo de tiempo" (\*51)).
- 2. La tasa de impulsos en el detector supera el valor máximo o decae por debajo del valor mínimo. Los valores máximo y mínimo están determinados en la función "Modo de medición" (\*05):

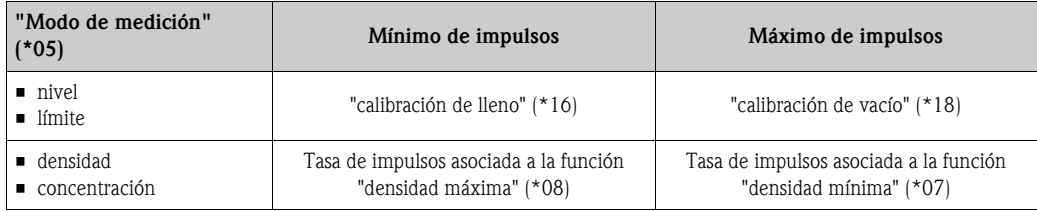

# $\bigotimes$  *i*Nota!

En general, la detección de radiación gamma incrementa la tasa de impulsos. Pero a veces también puede reducir la tasa de impulsos, si el detector "queda deslumbrado" por el exceso de radiación. Por este motivo se consideran criterios de detección de radiación gamma tanto las tasas de impulso bajas como las tasas de impulso altas.

### 7.1.2 Detección de radiación gamma para aplicaciones de detección de nivel límite

Las aplicaciones de detección de nivel límite suelen tener los detectores montados en horizontal; pero en estas circunstancias, los criterios para la detección de radiación gamma no funcionan adecuadamente. Para poder aplicar la detección de radiación gamma en aplicaciones de nivel límite, es recomendable usar un transmisor de longitud corta (200 mm) montado en vertical a la altura del nivel límite

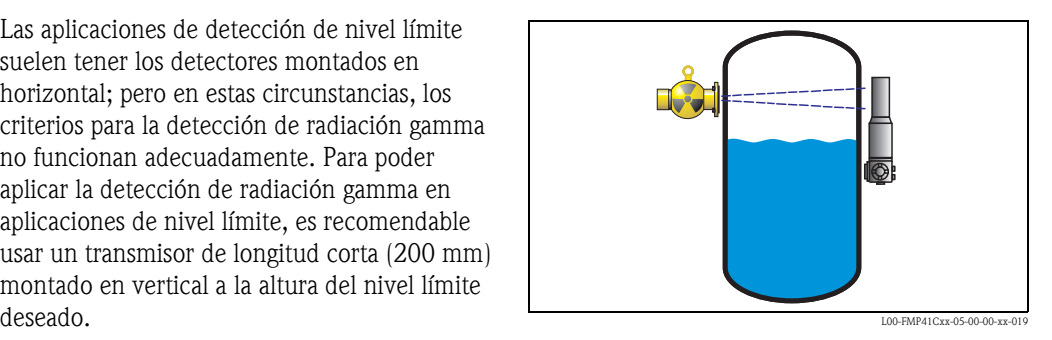

### 7.1.3 Respuesta a la radiación gamma detectada

<span id="page-51-0"></span>Si se cumple alguno de los criterios de detección de radiación gamma, la salida de Gammapilot M devuelve el valor que el usuario ha definido en la función "Salida de radiación gamma" (\*53) y se genera un mensaje de aviso<sup>1</sup>. Tras el intervalo definido en la función "**Tiempo de retención de** señal" (\*54), el aparato reanuda su modo de funcionamiento normal.

Si tras el intervalo de tiempo de retención de señal, los valores de la tasa de impulsos se mantienen más allá (por encima o por debajo) de los niveles máximo o mínimo, se genera un mensaje de alarma<sup>[1](#page-51-0)</sup>.

<sup>1)</sup> Para conocer los significados de los mensajes de "aviso" y "alarma", consúltense las Instrucciones de funcionamiento BA236F.

# 7.2 Función "Detección de radiación gamma" (\*50)

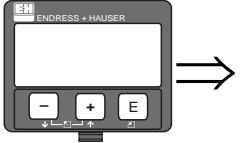

detección rad. gamma \*50 √ desactivada activada

Esta función permite activar y desactivar la detección de radiación gamma.

#### Opciones seleccionables:

#### • desactivada

- La detección de radiación gamma no está activa en este modo.
- retención de señal
- La detección de radiación gamma está activa en este modo. Es necesario parametrizar los criterios de detección de radiación gamma.

## 7.3 Función "Intervalo de tiempo" (\*51)

En esta función se determina el intervalo de tiempo mínimo  $T_E$  que se necesita para vaciar por completo el recipiente del 100% del rango de medida al 0%.

Para medir densidades y concentraciones es necesario introducir el intervalo de tiempo mínimo que debe pasar entre la densidad máxima y la mínima.

A partir de ese intervalo de tiempo Gammapilot M calcula una tasa máxima de cambio de nivel. Siempre que durante la medición se sobrepase esta tasa de cambio, Gammapilot M indicará detección de radiación gamma.

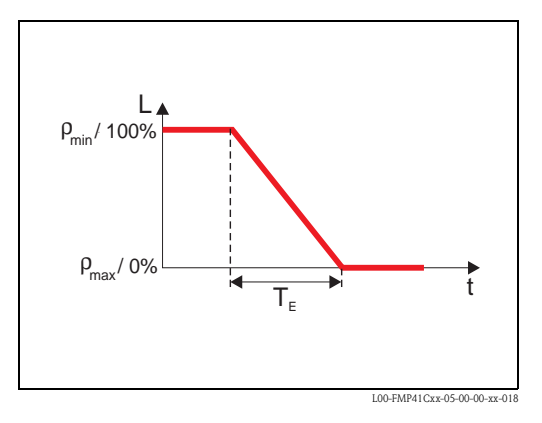

### 7.4 Función "Sensibilidad" (\*52)

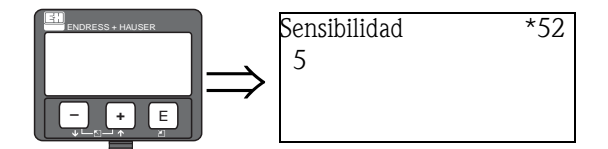

En esta función se determina la sensibilidad respecto a la detección de la radiación gamma en relación con el rebase por arriba y por abajo de las tasas de impulsos máxima y mínima. Pueden introducirse valores entre "3" (la sensibilidad más alta) y "20" (sensibilidad más baja).

#### Selección del valor de la sensibilidad

El valor de sensibilidad adecuado depende en gran medida de las condiciones de proceso y ambientales. Es imposible dar una regla general para la selección de este valor. Sin embargo, pueden tenerse en cuenta las pautas siguientes:

- Para materiales homogéneos con superficies planas y en calma se seleccionarán valores bajos (3 ... 8). De este modo aumenta la probabilidad de detectar radiación gamma.
- Para materiales inhomogéneos con superficies turbulentas se seleccionarán valores altos (12 ... 20); de lo contrario, algunas fluctuaciones aleatorias en la variación de la tasa de impulsos podrían interpretarse erróneamente por incidencias de radiación gamma.
- Si Gammapilot M detecta radiación gamma ocasional a pesar de la ausencia total de radiaciones gamma, es recomendable incrementar ligeramente el valor de sensibilidad.
- Si Gammapilot M no reconoce la existente de radiación gamma presente, es recomendable reducir ligeramente el valor de sensibilidad.

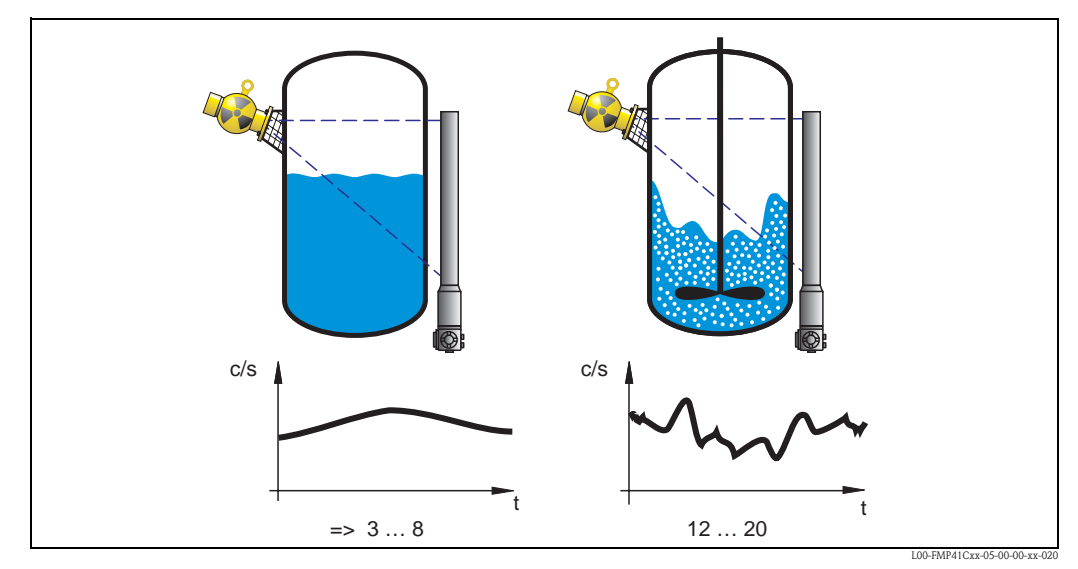

*Criterios para la selección del valor de sensibilidad: izquierda: valores bajos para superficies planas en calma y materiales homogéneos; derecha: valores altos para superficies turbulentas y materiales inhomogéneos*

# 7.5 Función "Salida de radiación gamma" (\*53)

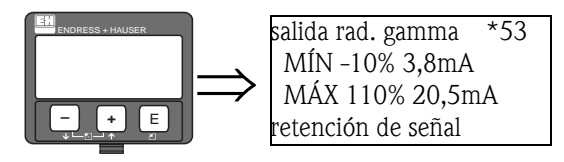

En esta función se especifica qué valor adopta la salida en caso de detección de radiación gamma.

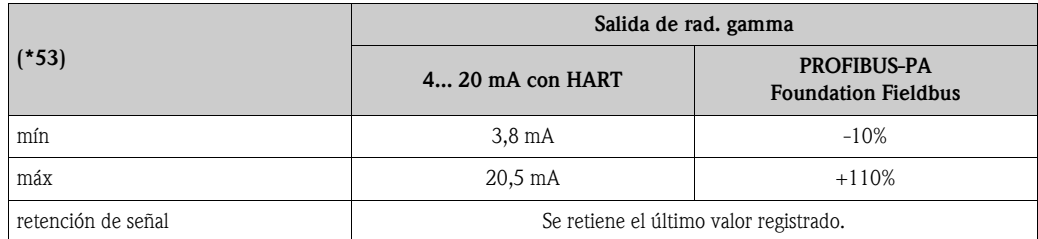

### 7.6 Función "Tiempo de retención de señal" (\*54)

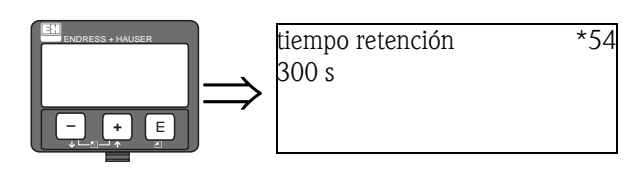

En esta función se especifica durante cuánto tiempo se interrumpe la medición en caso de incidencia de radiación gamma. Durante este tiempo la salida adopta el valor especificado en la función "salida de radiación gamma" (\*53).

El tiempo de retención de señal debería ser ligeramente superior al intervalo máximo definido para la medición de radiación gamma.

Si, pasado el tiempo de retención de señal, todavía se rebasa la tasa de impulsos máxima o mínima (por arriba o por abajo), se genera un mensaje de alarma.

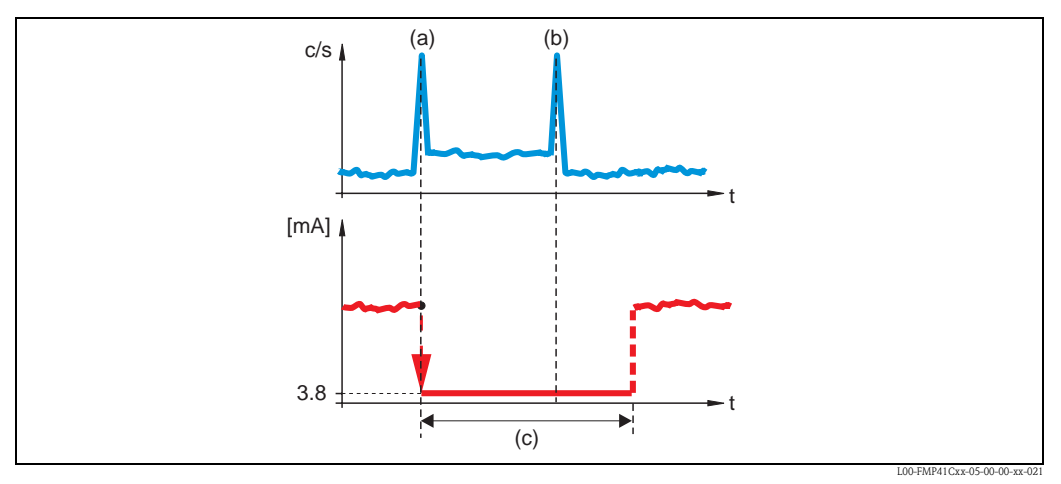

*arriba: curva típica de tasas de impulsos; (a): inicio de la medición de radiaciones gamma; (b): fin de la medición de radiaciones gamma;*

*abajo: señal de salida (c): tiempo de retención de señal (\*54)*

## 7.7 Función "Contador gamma" (\*55)

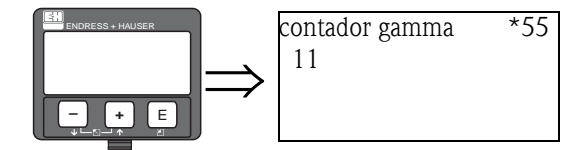

En esta función se indica el número de incidencias de radiación gamma que han ocurrido desde la puesta en marcha o desde la última reinicialización del instrumento.

# 7.8 Función "Contador gamma" (\*56)

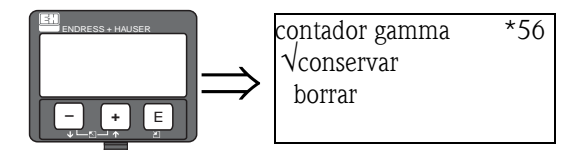

Esta función permite reiniciar el contador de incidencias de radiación gamma.

#### Opciones seleccionables:

• Conservar

El valor del contador de incidencias de radiación gamma se conserva.

• Borrar

El contador de incidencias de radiación gamma se reinicia al valor "0".

# 8 Grupo de funciones "Salidas" (\*6) o "Parámetros Profibus" (\*6)

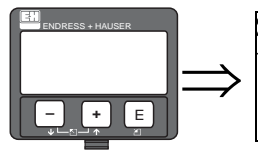

Seleccionar grupo  $*6 \rightarrow$ √ salidas indicador diagnóstico

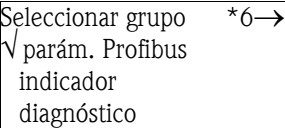

# 8.1 Función "Dirección para comunicaciones" (\*60) (sólo válido para instrumentos HART)

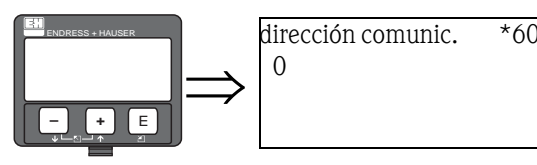

En esta función se introduce la dirección para comunicaciones.

#### Direcciones posibles:

- para funcionamiento normal: 0
- para funcionamiento en comunicación multipunto (*multidrop*): 1 ... 15

La corriente de salida es constante a 4 mA en modo multipunto, pero puede cambiarse a un valor distinto desde la función "Valor de corriente fija" (\*64).

### 8.2 Función "Dirección del instrumento" (\*60) (sólo válido para instrumentos PROFIBUS PA)

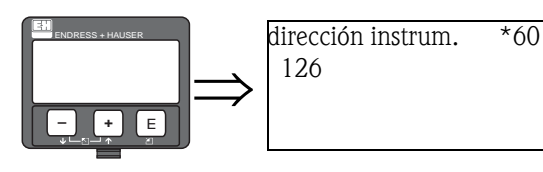

En esta función se define la dirección de bus del instrumento.

#### Por defecto:

• 126

Esta dirección puede utilizarse para integrar el instrumento en una red PROFIBUS PA ya existente. A continuación, la dirección deberá cambiarse antes de instalar más instrumentos a la red.

### 8.3 Función "Nº de preámbulos" (\*61) (sólo válido para instrumentos HART)

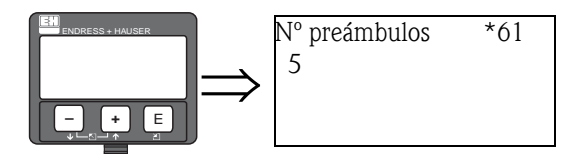

En esta función se introduce el número de preámbulos para el protocolo HART. Es recomendable aumentar su valor para que presenten problemas en las comunicaciones.

# 8.4 Función "Número de identificación" (\*61) (sólo válido para instrumentos PROFIBUS PA)

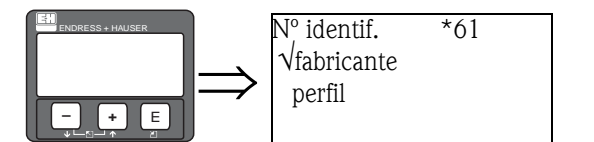

En esta función se selecciona el número de identificación del instrumento.

#### Opciones seleccionables:

• fabricante

Se usa el número de identificación específico de fabricante:1548 hex (registrado PNO)

• perfil

Se usa el número de identificación de los perfiles 3.0: 9700 hex (instrumento con un bloque AI)

### 8.5 Función "Salida de límite inferior" (\*62) (sólo válido para instrumentos HART)

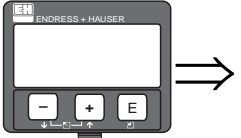

salida límite inf.  $*62$ √desactivado activado

Esta función permite eliminar valores medidos correspondientes a niveles negativos.

#### Opciones seleccionables:

- desactivado: salida de nivel mínimo: -10% (3,8 mA)
- activado: salida de nivel mínimo: 0% (4 mA)

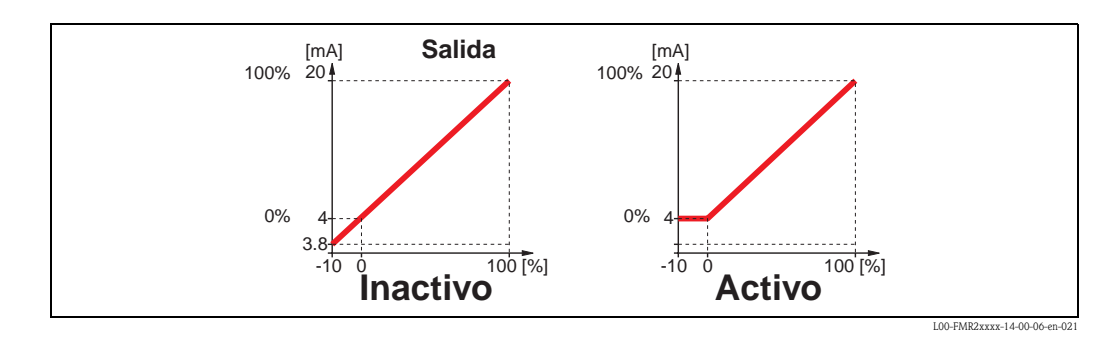

### 8.6 Función "Establecer unidades del bus" (\*62) (sólo para instrumentos PROFIBUS PA)

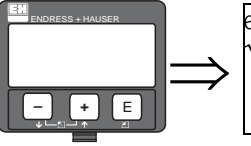

establecer unidades del bus \*62 √ confirmar

Al confirmar esta función, las unidades de la variable medida se toman del bloque AI block (escala PV -> fuera de escala).

Esta función ha de confirmarse siempre después de cambiar las unidades.

#### Opciones seleccionables:

• confirmar

### 8.7 Función "Modo salida de corriente" (\*63) (sólo para instrumentos HART)

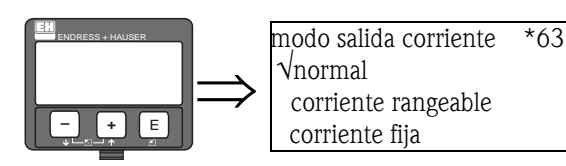

En esta función se especifica el modo de salida de corriente.

#### Opciones seleccionables:

- normal
	- El rango de medida total [0 ... 100%] de  $[\rho_{min}$  ...  $\rho_{max}]$  se delimitará al intervalo de corriente [4 ... 20 mA].
- rangeabilidad de corriente

Sólo una parte del rango de medida se corresponde con el intervalo habitual 4 ... 20 mA. Las funciones "Valor para 4mA" (68) y "Valor para 20mA" (69) permiten definir dicho rango.

#### • corriente fija

La corriente es fija. El valor medido se transmite sólo por medio de señales HART. El valor de la corriente está definido en la función "valor de corriente fija" (\*64).

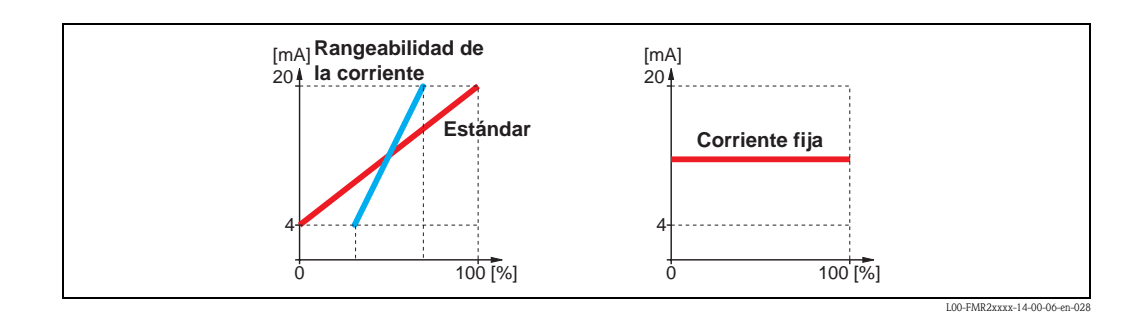

### 8.8 Función "Valor salida" (\*63) (sólo válido para instrumentos PROFIBUS)

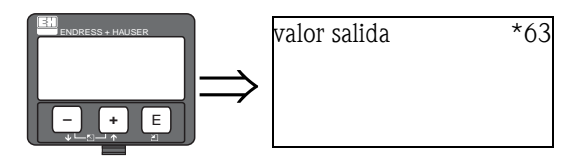

En esta función se muestra la salida del bloque AI.

## 8.9 "Valor corriente fija" (\*64) (sólo válido para instrumentos HART)

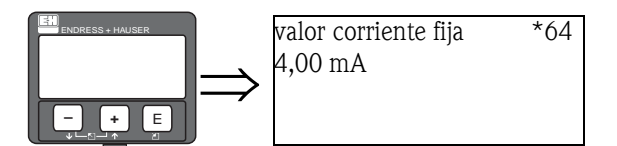

En esta función se establece el valor fijo de corriente. Esta entrada es necesaria cuando se ha seleccionado la opción "corriente fija" en la función "Modo salida de corriente" (\*63).

### Gama de valores:

3,8...20,5 mA

### 8.10 "Estado de la salida" (\*64) (sólo válido para instrumentos PROFIBUS PA)

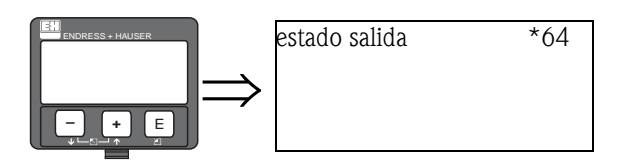

En esta función se muestra el estado del valor de salida (para conocer el significado de los estados, consúltese el manual de instrucciones BA 329F).

### 8.11 Función "Simulación" (\*65)

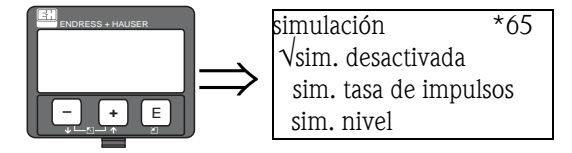

La función se simulación permite comprobar si la linealización, la señal de salida y la salida de corriente funcionan correctamente. Se dispone de las siguientes posibilidades de simulación.

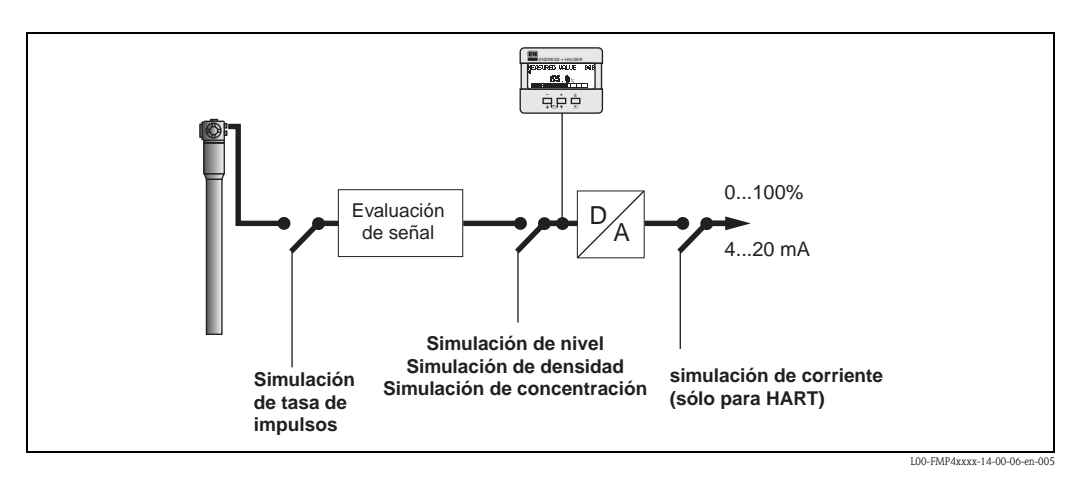

#### Opciones seleccionables:

• simulación desactivada

La simulación está desactivada.

• sim. tasa de impulsos

La función "Valor de simulación" (\*66) permite introducir una tasa de impulsos (impulsos/ segundo).

• sim. nivel

Esta opción sólo está disponible para medición de niveles y detección de nivel límite. Si se selecciona, la función "Valor de simulación" (\*66) permite introducir un valor (porcentaje) de nivel.

• sim. densidad

Esta opción sólo está disponible para medición de densidades. Si se selecciona, la función "Valor de simulación" (\*66) permite introducir un valor de densidad.

• sim. concentración

Esta opción sólo está disponible para medición de concentraciones. Si se selecciona, la función "Valor de simulación" (\*66) permite introducir un valor de concentración.

• sim. corriente (sólo válido para instrumentos HART)

La función "Valor de simulación" (\*66) permite introducir un valor de corriente (mA).

# 8.12 Función "Valor de simulación" (\*66)

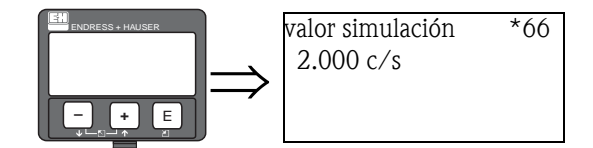

Según la opción de "Simulación" (\*65) seleccionada, en esta función se introducirán los valores siguientes:

- un valor de la tasa de impulsos
- un valor de nivel
- un valor de densidad
- un valor de concentración
- un valor de corriente

Durante la simulación, las funciones siguientes adoptarán el valor introducido correspondiente según la opción elegida:

- el valor de medición (nivel, densidad o concentración)
- para instrumentos HART: la función "corriente de salida" (\*67)
- para instrumentos HART: la corriente instantánea a la salida

### 8.13 "Corriente de salida" (\*67) (sólo para instrumentos HART)

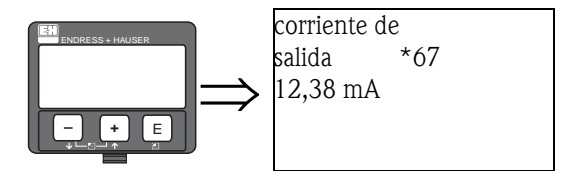

En esta función se muestra la corriente de salida.

### 8.14 Función "2º valor cíclico" (\*67) (sólo válido para instrumentos PROFIBUS PA)

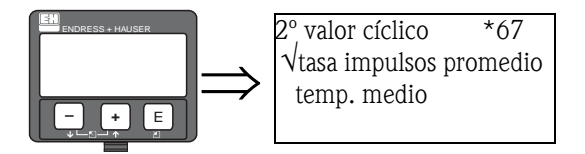

En esta función se selecciona el segundo valor cíclico.

#### Opciones seleccionables:

- tasa de impulsos promedio (por defecto)
- temperatura del medio

### 8.15 Función "Valor 4 mA" (\*68) (sólo válido para instrumentos HART)

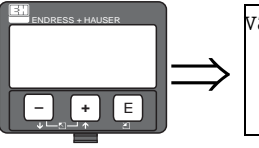

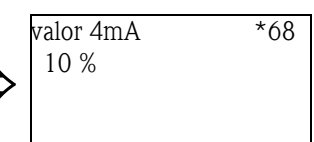

En esta función se especifica el valor de medición (nivel, densidad o concentración) al cual corresponderá la corriente de salida de 4 mA. Este valor se utilizará si se elige la opción "Rangeabilidad de corriente" en la función "Modo salida de corriente" (63).

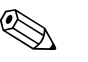

! ¡Nota! Las unidades correspondientes a los valores introducidos en las funciones "Valor 4 mA" (\*68) y "Valor 20 mA" (\*69) dependen del modo de medición:

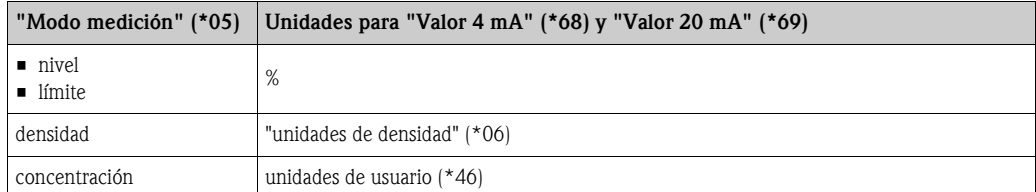

### 8.16 "Seleccionar V0H0" (\*68) (sólo válido para instrumentos PROFIBUS PA)

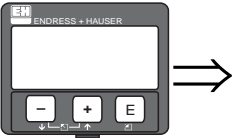

seleccionar VOHO \*68 √valor medido valor indicado

En esta función se determina qué valor se va a indicar en pantalla.

#### Opciones seleccionables:

- valor medido (por defecto)
- Según el modo de medición (\*05): nivel, densidad o concentración. • Valor indicado

(valor leído del SPS (\*69))

### 8.17 "Valor 20 mA" (\*69) (sólo válido para instrumentos HART)

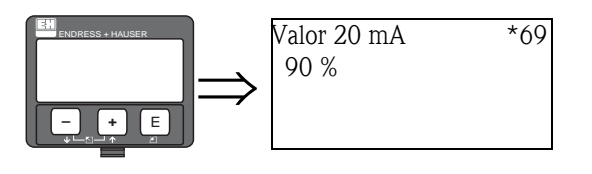

En esta función se especifica el valor medido (nivel, densidad o concentración) al cual corresponde un valor de salida de corriente de 20 mA. Este valor se utilizará si se elige la opción "Rangeabilidad de corriente" en la función "Modo salida de corriente" (63).

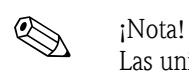

Las unidades correspondientes a los valores introducidos en las funciones "Valor 4 mA" (\*68) y "Valor 20 mA" (\*69) dependen del modo de medición:

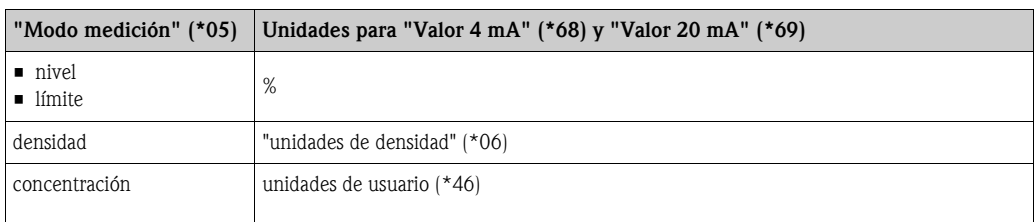

### 8.18 Función "Valor de indicación" (\*69) (sólo válido para instrumentos PROFIBUS PA)

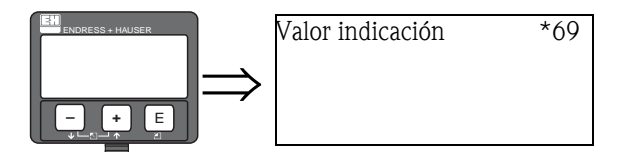

Este campo puede establecerse externamente, por ejemplo, desde un PLC. Este valor aparecerá en el indicador como la variable de medición principal al configurar la función "Seleccionar v0h0" (068) a "Valor de indicación".

# 9 Grupo de funciones "Indicación" (\*9)

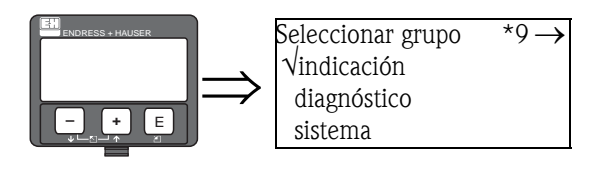

# 9.1 Función "Lenguaje (\*92)

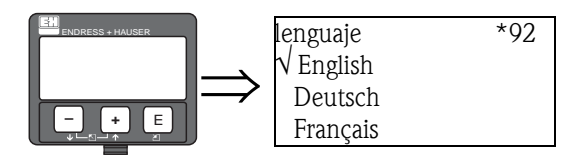

Elija el idioma del indicador.

#### Opciones seleccionables:

- English
- **•** Deutsch
- Français
- Español
- Italiano
- Nederlands
- Katakana (japonés)

### 9.2 Volver a posición inicial (93)

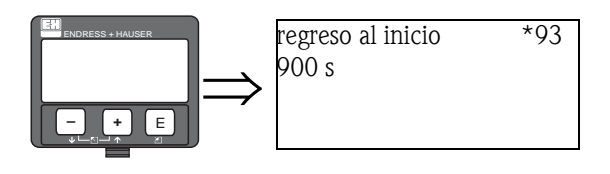

En esta función se define el tiempo tras el cual Gammapilot M regresa automáticamente a la pantalla de modo normal de medición. El indicador regresará automáticamente al modo normal de medición cuando no se ejecute ninguna operación en el indicador durante el intervalo de tiempo especificado. El valor "0" indica que no hay regreso automático.

#### Gama de valores:

3...9999 s

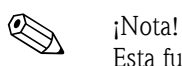

Esta función no está activa durante los intervalos de integración (que se dan en los procesos de calibración o o linealización).

### 9.3 "Nº de decimales" (\*95)

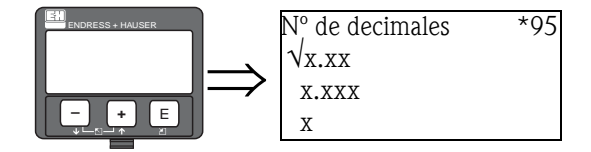

En esta función se especifica el número de cifras decimales.

#### Opciones seleccionables:

- $\blacksquare$  X
- x.x (por defecto para medición de niveles y detección de nivel límite)
- $\blacksquare$  x.xx
- $\blacksquare$  x.xxx
- x.xxxx (por defecto para medición de densidades y concentraciones)

# 9.4 Función "Carácter separador" (\*96)

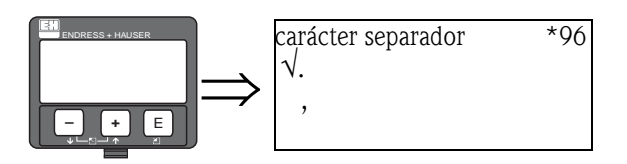

En esta función se selecciona el símbolo de separación para la parte decimal de un número.

#### Opciones seleccionables:

- $\blacksquare$  punto (.)
- $\blacksquare$  coma (,)

# 9.5 Función "Verificar indicador" (\*97)

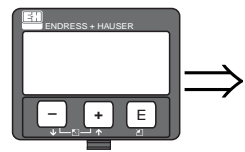

Verificar indicador \*97 √desactivada activada

Esta función permite comprobar el correcto funcionamiento del indicador.

#### Opciones seleccionables:

• desactivado

No se lleva a cabo ninguna comprobación del indicador.

• activado

Todos los píxeles de la pantalla de indicación se activan durante un par de segundos. El indicador funciona correctamente si toda la pantalla queda oscurecida.

# 10 Grupo de funciones "Diagnóstico" (\*A)

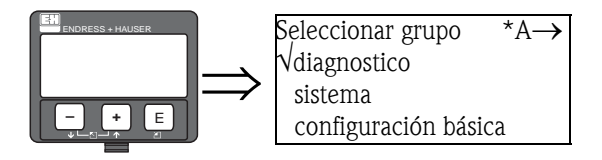

## 10.1 Función "Aviso de errores" (\*A0)

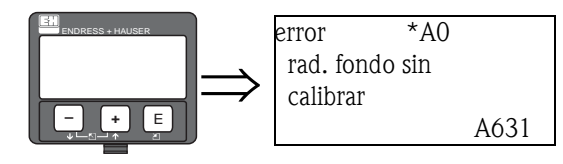

En esta función se muestran los errores concurrentes durante la ejecución. Si concurren más de un error, las teclas  $\Box$  o  $\Box$  permiten desplazarse por los mensajes de texto.

## 10.2 Función "Error anterior" (\*A1)

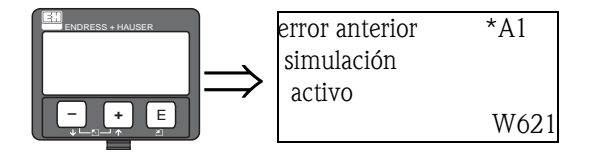

En esta función se muestra el error anterior (previo al concurrente).

# 10.3 Función "Borrar último error" (\*A2)

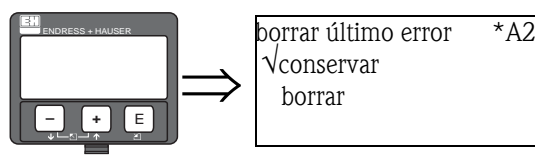

Esta función permite borrar el "error anterior" (\*A1).

- Opciones seleccionables:
- Conservar Se conserva el último anterior.
- Borrar
	- Se borra el último error.

### 10.4 Función "Reinicio" (\*A3)

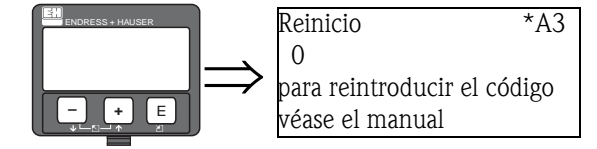

En esta función el instrumento puede devolverse a los ajustes de fábrica. Se recomienda reiniciar siempre que se vaya a utilizar un instrumento cuyo historial se desconozca.

#### Efectos del reinicio

- Se devuelven todos los parámetros a sus valores por defecto.
- Se borra la tabla de linealización.
- Se conservan los datos de calibrado para el sensor PT-100 y para la salida de corriente (ambos en el menú de servicios).
- El reloj en tiempo real no se reinicia.

#### Ejecución de un reinicio

El instrumento se reinicializa al introducir el código "333" en la función "Reinicio" (\*A3).

#### ¡Atención!

Una reinicialización del instrumento puede afectar a la medición. Tras reiniciar, es necesario calibrar de nuevo el instrumento.

### 10.5 Función "Desbloquear parámetros (\*A4)

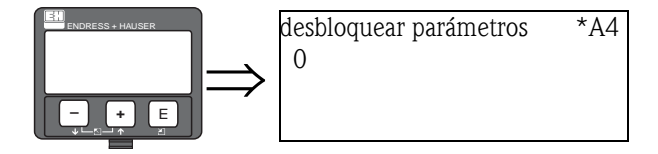

Esta función permite bloquear y desbloquear el instrumento para impedir cambios accidentales o no autorizados de los parámetros.

#### Bloqueo del instrumento

Introducir un número  $\neq 100$  en la función "Desbloquear parámetros" (\*A4). En la pantalla aparecerá el símbolo . A partir de este momento no va a ser posible cambiar los valores de los parámetros.

#### Desbloqueo del instrumento

Al intentar cambiar algún parámetro, el instrumento salta a la función "Desbloquear parámetros" (\*A4). Introduzca el valor "100".

Ahora ya es posible cambiar parámetros.

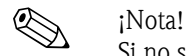

Si no se consigue desbloquear el instrumento de este modo, puede estar bloqueado por algún procedimiento de bloqueo de *hardware*. En ese caso, sólo puede ser desbloqueado por algún procedimiento de desbloqueo de hardware. Consúltense los detalles en las Instrucciones de funcionamiento BA 236F.

## 10.6 Función "Tasa de impulsos promedio" (\*A5)

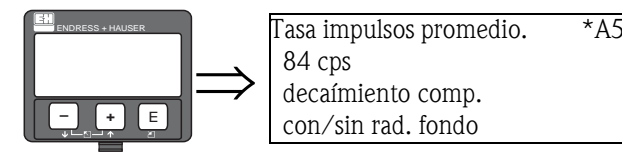

En esta función se muestra la tasa de impulsos promedio. Incluye compensación por decaímiento. Ya se le ha restado la tasa de impulso del calibrado de la radiación de fondo.

# 10.7 Función "Tasa de impulsos promedio bruta" (\*A6)

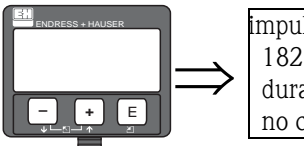

impulsos promedio brutos.  $*A6$ 182 cps durante integración no compensado

En esta función se muestra la tasa de impulsos promedio bruta. No incluye compensación por decaímiento.

Aún no se le ha restado la tasa de impulso del calibrado de la radiación de fondo.

# 10.8 Función "Temperatura del medio" (\*A7)

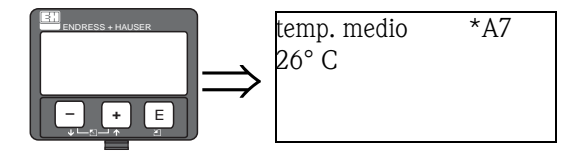

Esta función sólo es necesaria para la medición de densidades y de concentraciones. En ella se muestra la temperatura T que mide el sensor de temperatura PT-100 conectado. Esta temperatura se utiliza para la compensación de temperatura.

# 10.9 Función "Valor de densidad" (\*A8)

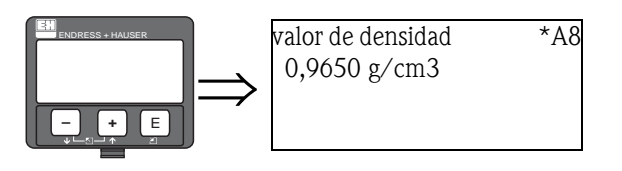

Esta función sólo es necesaria para la medición de densidades y de concentraciones. En ella se muestra la densidad medida. Este valor no incluye la compensación de temperatura.

# 11 Grupo de funciones "Parámetros del sistema"  $(*c)$

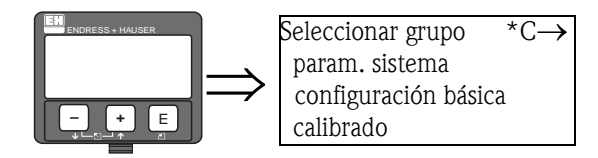

## 11.1 Función "Nº de etiqueta (TAG)"(\*C0) (sólo válido para instrumentos HART)

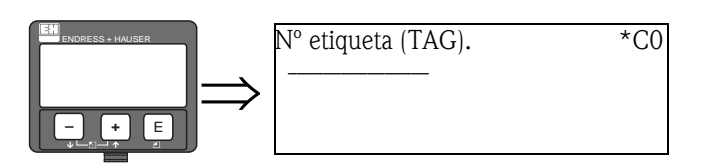

En esta función se puede definir el número de etiqueta (TAG). El número de etiqueta (TAG) puede consistir en hasta 16 valores alfanuméricos.

## 11.2 Función "Etiqueta de dispositivo" (\*C0) (sólo válido para instrumentos FF)

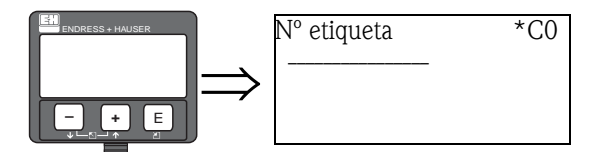

En esta función se puede definir el número de etiqueta (TAG).

# 11.3 Función "Versión según perfil" (\*C1)

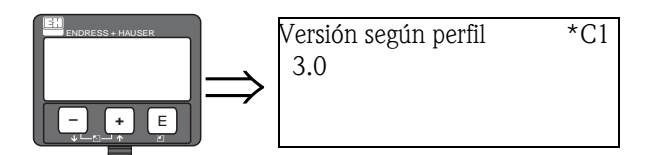

En esta función se muestra el modelo según el perfil del instrumento PROFIBUS PA.

### 11.4 Función "Identificador de dispositivo" (\*C1) (sólo válido para instrumentos FF)

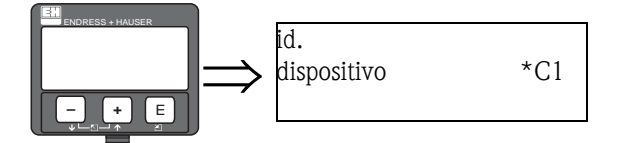

En esta función se muestra el número de serie (id) del instrumento.

# 11.5 Función "Protocolo+Nº SW" (\*C2)

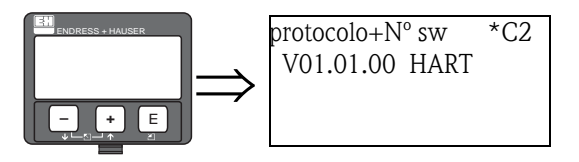

En esta función se muestran las versiones del protocolo, del hardware y del software.

#### El formato es: Vxx.yy.zz prot

donde:

- xx: es la versión del hardware
- yy: es la versión del software
- zz: es la actualización del software
- prot: es el protocolo de comunicación (HART, PA o FF)

### 11.6 Función "Actualización de dispositivo" (\*C3) (sólo válido para instrumentos FF)

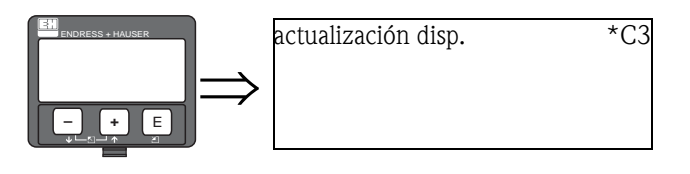

En esta función se muestra la actualización del software del instrumento.

### 11.7 Función "Número de serie" (\*C4) (sólo válido para instrumentos HART)

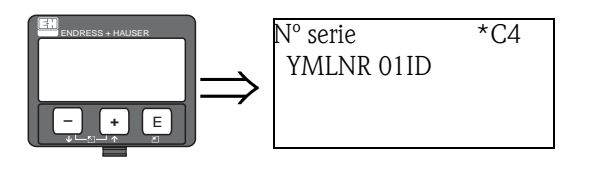

En esta función se muestra el número de serie del instrumento.

### 11.8 Función "Actualización de la descripción de dispositivo" (\*C4) (sólo válido para instrumentos FF)

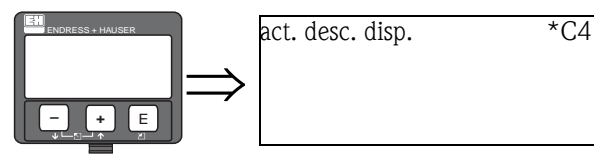

En esta función se muestra la actualización de la descripción de dispositivo (DD) de los instrumentos.

# 11.9 Función "Unidades de temperatura" (\*C6)

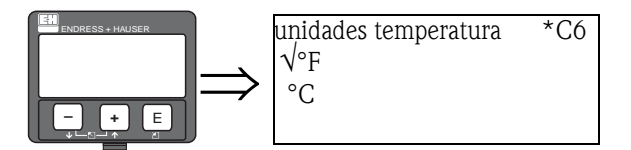

Esta función sirve para seleccionar las unidades de temperatura.

#### Opciones seleccionables:

- $\blacksquare$   $^{\circ}$  C
- °F

# 11.10 Función "Fecha de calibración" (\*C7)

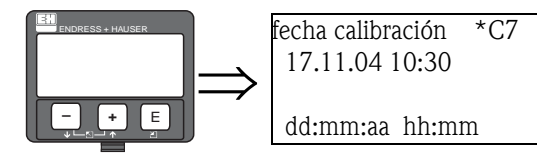

Esta función sirve para especificar la fecha de la calibración.

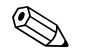

*i* <sup>Nota!</sup><br>En una calibración **automática**, Gammapilot copia automáticamente la fecha de su reloj interno de tiempo real. En ese caso, la función "Fecha del calibración" (\*C7) es sólo una función de indicación.

En una calibración manual, el usuario debe introducir explícitamente la fecha.

#### Formato: dd.mm.aa hh:mm

donde:

- dd: es el día ("01" ... "31")
- mm: es el mes ("01 ... "12")
- aa: es el año (p.ej. "04" para 2004)
- hh: es la hora ("00" ... "23")
- mm: son los minutos ("00" ... "59")

Tras introducir cada uno de estos valores, es necesario confirmar con la tecla "E".
## <span id="page-72-1"></span><span id="page-72-0"></span>11.11 Función "Fecha de recalibración" (\*C8)

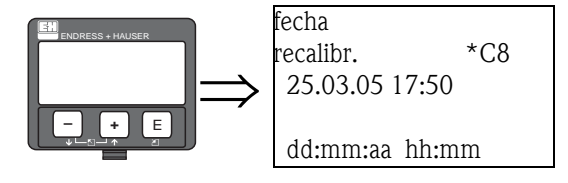

Esta función sólo es necesaria para la medición de densidades y de concentraciones. Se usa para especificar la fecha de recalibración.

## $\bigotimes$  *i*Nota!

En una recalibración automática, Gammapilot copia automáticamente la fecha de su reloj interno de tiempo real. En ese caso, la función "Fecha de recalibración" (\*C7) es sólo una función de indicación.

En una recalibración manual, el usuario debe introducir explícitamente la fecha.

## Formato: dd.mm.aa hh:mm

donde:

- dd: es el día ("01" ... "31")
- mm: es el mes ("01 ... "12")
- aa: es el año (p. ej. "04" para 2004)
- hh: es la hora ("00" ... "23")
- mm: son los minutos ("00" ... "59")

Tras introducir cada uno de estos valores, es necesario confirmar con la tecla "E".

## Lista de funciones

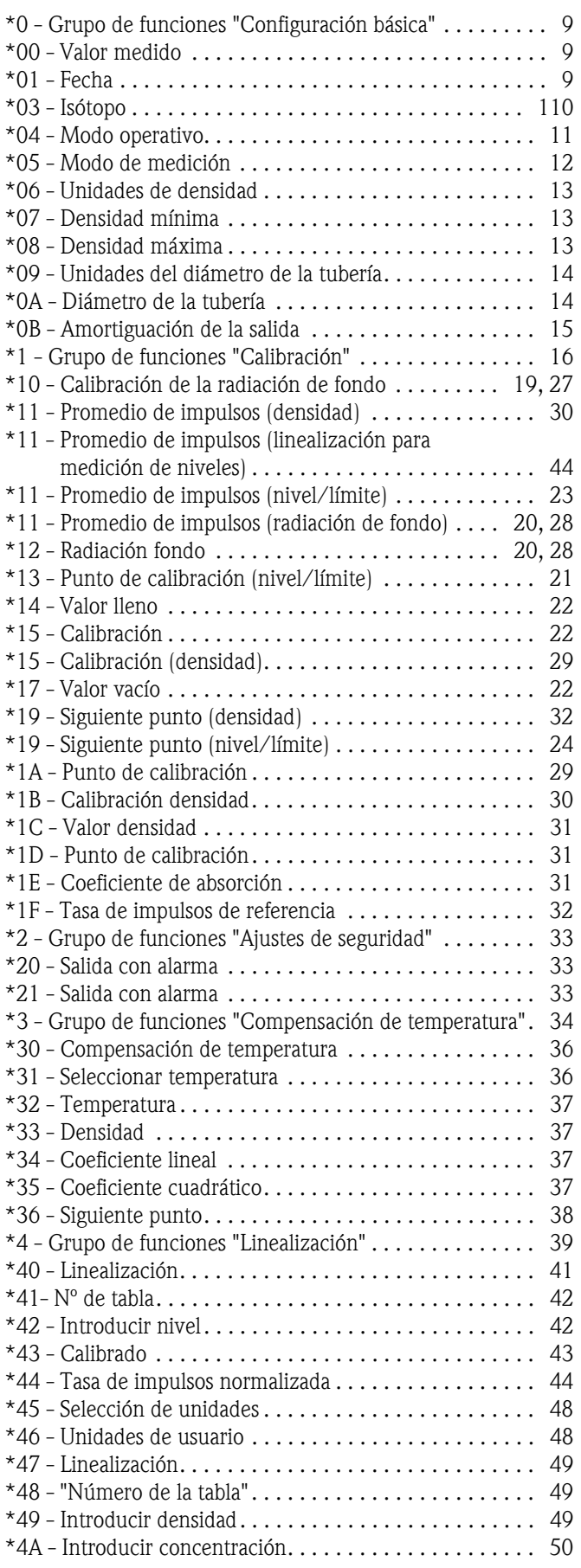

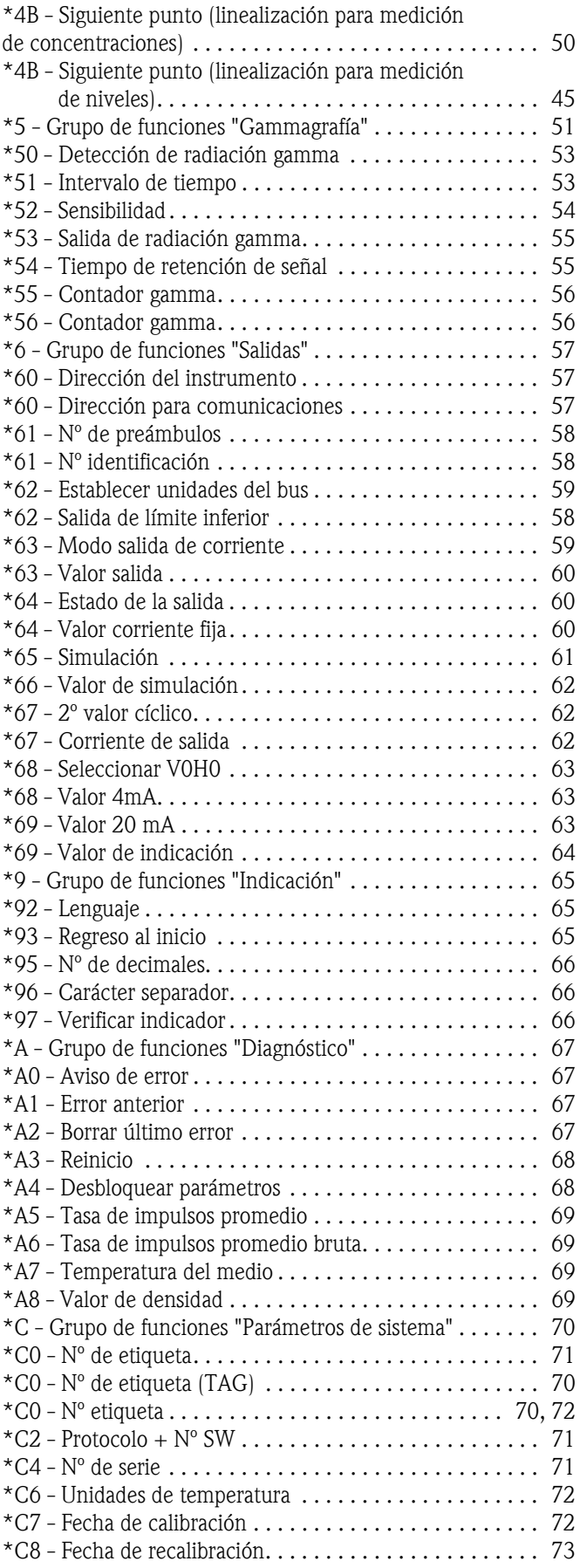

**www.endress.com/worldwide**

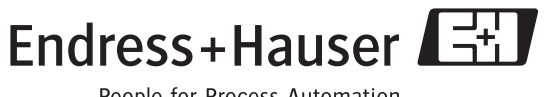

People for Process Automation

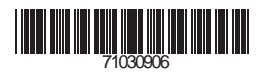